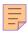

# 164

# CICS

July 1999

# In this issue

- 3 The CICS Web Interface serving objects
- 18 Simplifying CICS to JES2 spool functions
- 25 Dealing with program abends
- 39 Displaying CPU usage by TCB part 2
- 47 High-values for CSP transactions
- 48 CICS news

© Xephon plc 1999

# CICS Update

#### Published by

Xephon 27-35 London Road Newbury Berkshire RG14 1JL

Telephone: 01635 38030 From USA: 01144 1635 38030 E-mail: info@xephon.com

#### **North American office**

Xephon/QNA

**England** 

1301 West Highway 407, Suite 201-405 Lewisville, TX 75077-2150

**USA** 

Telephone: 940 455 7050

#### **Contributions**

Articles published in *CICS Update* are paid for at the rate of £170 (\$250) per 1000 words and £90 (\$140) per 100 lines of code for original material. To find out more about contributing an article, without any obligation, please contact us at any of the addresses above and we will send you a copy of our *Notes for Contributors*.

#### CICS Update on-line

Code from *CICS Update* can be downloaded from our Web site at http://www.xephon.com; you will need the user-id shown on your address label.

#### **Editor**

Robert Burgess

#### Disclaimer

Readers are cautioned that, although the information in this journal is presented in good faith, neither Xephon nor the organizations or individuals that supplied information in this journal give any warranty or make any representations as to the accuracy of the material it contains. Neither Xephon nor the contributing organizations or individuals accept any liability of any kind howsoever arising out of the use of such material. Readers should satisfy themselves as to the correctness and relevance to their circumstances of all advice, information, code, JCL, and other contents of this journal before making any use of it.

#### **Subscriptions and back-issues**

A year's subscription to CICS Update, comprising twelve monthly issues, costs £175.00 in the UK; \$270.00 in the USA and Canada; £181.00 in Europe; £187.00 in Australasia and Japan; and £185.50 elsewhere. In all cases the price includes postage. Individual issues, starting with the January 1994 issue, are available separately to subscribers for £16.00 (\$23.50) each including postage.

© Xephon plc 1999. All rights reserved. None of the text in this publication may be reproduced, stored in a retrieval system, or transmitted in any form or by any means, without the prior permission of the copyright owner. Subscribers are free to copy any code reproduced in this publication for use in their own installations, but may not sell such code or incorporate it in any commercial product. No part of this publication may be used for any form of advertising, sales promotion, or publicity without the written permission of the publisher. Copying permits are available from Xephon in the form of pressure-sensitive labels, for application to individual copies. A pack of 240 labels costs \$36 (£24), giving a cost per copy of 15 cents (10 pence). To order, contact Xephon at any of the addresses above.

Printed in England.

# The CICS Web Interface – serving objects

After installing the CICS Web Interface (CWI) feature on a CICS 4.1 (or higher) region, the need for a general object server utility soon becomes clear. (The term 'object' is meant to denote, but is not limited to, entities such as HTML pages, JPEG/GIF images, or plain text files.) The object server should exploit APAR PQ08889, which removes the 32KB limit on data outbound from the CWI. It is also often desirable to support the passing of a token amongst HTML pages, provided they contain a set keyword name for the token, delimited by an ampersand (&) and a semicolon (;). This article explains the steps that can be taken to achieve this and provides the source code for such an object server.

Note: the phrase 'object server' or 'object server program' should be taken to mean the object server program provided by this article. You should also be aware that there are significant benefits to serving binary objects like JPEG/GIF images from the MVS Web server available in an OS/390 Open Edition environment versus doing so over the CWI.

If/when this is done, the object server mechanism provided would not necessarily need modification, and hopefully this article is written to make any adjustments fairly easy and straightforward.

#### **ASSUMPTIONS**

To keep this article to a reasonable length, certain assumptions must be made regarding the CWI. These assumptions are:

- The reader has knowledge of the CWI—by having installed it and/ or started writing CWI applications. Familiarity with the *CICS Web Interface Guide* is expected.
- If the reader is a systems programmer, the function and purpose of a CWI analyser program is understood.
- If the reader is writing CWI applications, the use of the template manager utility and symbol lists is understood.
- The reader understands what is meant by a converter program,

- alias tranid, server program, and token (query\_string), as applied to a CWI URL.
- The reader is familiar with the Template Manager PDS defined to DDname DFHHTML in a CWI region's start-up JCL and knows how to FTP a binary object into DFHHTML.

#### **URL CONSIDERATIONS**

A CWI URL, as described by the CICS Web Interface Guide, is typically formatted as follows:

```
http://Host:CICS_Port/Converter_Pgm/Alias_Tranid/Server_Pgm{?token}
```

The object server program, named JCHWBOS, is invoked as what might be called a 'stand-alone' converter program in a CWI URL using the above format. The URL for the object server is:

```
http://Host:CICS_Port/JCHWBOS/Obj_Tranid/Obj_Filename{?token}
```

#### where:

• 'Obj\_Tranid' (specified in the Alias\_Tranid field of the URL) is used to indicate the type and size of the object to be served. Obj\_Tranid may be one of several arbitrarily named alias\_tranids specifically defined for use with the object server. The first three characters of Obj\_Tranid indicate the type of object, and the fourth character, if a 'B', indicates the object is larger than 32KB. For the supplied object server, Obj\_Tranid may be one of the alias transactions listed in Figure 1, defined for the object indicated.

Note: The transaction IDs will be explicitly referenced in the analyser and the object server programs.

- 'Obj\_Filename' (specified in the Server\_Pgm field of the URL) is used to name the object to be served. That is, it is equal to the name of the template manager PDS (DFHHTML) member that houses the object to be served.
- '?token' may optionally be specified. If the object server is asked to serve HTML, it gives a symbol list for the token to the template manager before the HTML is fetched. If there is no token, the keyword (QUERY\_STRING) for the token in the symbol list will be assigned a null value. If a token exists then the keyword will

Transaction Specified to serve

GIF A GIF image smaller than 32KB

HTM An HTML page smaller than 32KB

HTMB An HTML page larger than 32KB

JPG A JPEG image smaller than 32KB

TXT A plain text file smaller than 32KB

TXTB A plain text file larger than 32KB

Figure 1: Alias transactions

be assigned the value of the token. Since this ensures the keyword QUERY\_STRING (delimited by an ampersand and semicolon in the HTML) will always be either nulled or valued, it permits QUERY\_STRING to be specified in an HTML page regardless of whether the application requires it.

### Sample object server URLs follow:

• To serve JPEG image BANNER1 from the DFHHTML PDS:

http://Host:CICS Port/JCHWBOS/JPG/BANNER1

• To serve GIF image BANNER2 from the DFHHTML PDS:

http://Host:CICS\_Port/JCHWBOS/GIF/BANNER2

• To serve HTML page HTMLPG1 from the DFHHTML PDS:

http://Host:CICS\_Port/JCHWBOS/HTM/HTMLPG1

• To serve plain text file TXTFILE1 from the DFHHTML PDS:

http://Host:CICS\_Port/JCHWBOS/TXT/TXTFILE1

• To serve HTML page HBIG (larger than 32KB) from the DFHHTML PDS:

http://Host:CICS\_Port/JCHWBOS/HTMB/HBIG

• The following URL will serve HTML page HX601 from the DFHHTML PDS and substitute the token indicated for symbol list keyword '&QUERY\_STRING;' in HX601:

http://Host:CICS\_Port/JCHWBOS/HTM/HX6Ø1?aABR549z

#### RESOURCE DEFINITIONS

You will need to create resource definitions in the CSD file for the object server and transactions to indicate the type and size of objects to be served. The following is a suggested definition for the object server program. Note that attributes allowed to default may not be shown.

PROGram : JCHWBOS

Group : your\_local\_CWI\_group
DEscription : CWI OBJECT SERVER

Language : Cobol
DAtalocation : Any
EXECKey : User

To support the object server supplied, a definition should be created for tranids GIF, JPG, HTM, HTMB, TXT, and TXTB. With the exception of the tranid, and perhaps a description entered for it, all the definitions would look alike. The following is a suggested template for the transaction definitions. Note that attributes allowed to default may not be shown.

TRANSaction : ????

Group : your\_local\_CWI\_group

DEscription: ALIAS TRANID FOR OBJ SERVER PGM TO SERVE ???? OBJ

PROGram : DFHWBA PROFile : DFHCICST TASKDATALoc : Any TASKDATAKey : User PRIOrity : 255

Ensure that access to the transactions defined above is made available to everyone who will need to use them. For instance, you may want them defined to a security profile granting READ access to anyone having access to the CWI region.

#### **DFHHTML CONSIDERATIONS**

The object server uses the CWI template manager utility to obtain the object it is to serve from the template manager PDS. The template

manager PDS is defined to DDname DFHHTML in your CICS region's start-up JCL. If you have not defined a DFHHTML PDS you can use the guidelines below to do so. Regardless, you may find the information below useful.

In order to serve a binary object such as a JPEG or GIF image up to 32KB, it is suggested DFHHTML be defined with RECFM=VB, BLKSIZE=32604, and LRECL=32600. The reason the sizes do not precisely reflect 32KB is because the images will be served as part of an HTTP response, and there must be room for its headers. If you care to calculate exactly how big your headers will ever be, you may be able to squeeze another 80 or so bytes out for the image, but you may find cutting it that close can cause headaches later when you find, for some reason, you need a few more bytes for the headers.

You may have noticed previously there were no 'B' tranids defined for GIF/JPEG objects larger than 32KB. Now you may also be wondering how what was said in the introduction about sending outbound data larger than 32KB is applicable to image objects. Such objects are special in this regard. This is because a binary object greater than 32KB, put into DFHHTML, will reside there as a multi-line member. And when the template manager fetches a member from DFHHTML it will append CR/LF (carriage return, line feed) bytes to the end of each line in the member. This is OK for HTML or plain text files, but obviously not so for binary objects.

Although an object server may be coded to account for this situation, the supplied object server was not, for several reasons. One is that, for business needs, 32KB is normally ample room for an image.

Another reason is that it's very likely you will, if you haven't already, evolve to using an MVS Web server (eg Domino Go Webserver for OS/390) as a centralized server for your binary objects. But the main reason is that the code to do so is not easily written in COBOL. Although the object server could have been provided in Assembler, a supplementary goal of this article is to assist COBOL programmers by example with writing CWI applications. For those interested, a short follow-on article is planned on serving DFHHTML binary files greater than 32KB, and Assembler code (less than 25 lines) to do this will be shown.

If you create a DFHHTML PDS, be sure that your CWI region has READ access to it. And, if you define a new DFHHTML PDS to replace an existing one, you can simply copy the members in the 'old' PDS to the 'new' one.

#### ANALYSER CONSIDERATIONS

Your CWI analyser program must be modified to recognize when the object server program is being used and determine whether or not to turn 'off' ASCII/EBCDIC translation for binary objects (ie GIF/JPEG images). Since the analyser will do the latter by checking the value of Obj\_Tranid in the tranid field of the URL, the object server also expects the analyser to verify that Obj\_Tranid is one of the valid tranids defined for the object server.

If a binary or plain text object is being served, a quick exit from the analyser is usually in order. However, if an HTML page is being served, it's expected the analyser will continue scanning the URL for a token.

If you are not using tokens, you can exit the analyser as you wish, and you may want to modify the object server by removing the 'token relevant' code, although it won't hurt to leave it in.

Two blocks of code will need to be added to the analyser. The first should be inserted just after the point at which the analyser has determined that a valid server program has been specified in the CWI URL. It would look like the following pseudo-code:

```
if wbra-converter-program = 'JCHWBOS'
   if wbra-alias-tranid = 'GIF' or wbra-alias-tranid = 'JPG'
        move low-values to wbra-dfhcnv-key
        perform return-to-CICS
   end-if
   if wbra-alias-tranid = 'TXT' or wbra-alias-tranid = 'TXTB'
        perform return-to-cics
   end-if
   if wbra-alias-tranid not = 'HTM' and wbra-alias-tranid not = 'HTMB'
        perform invalid-obj-tranid-error
   end-if
end-if
continue processing (ie scan of URL for token)
```

The second block of code to be added to the analyser would be that accounting for the invalid-obj-tranid-error condition. You can model

it after any existing error handling routines in your analyser.

#### TDQ CONSIDERATIONS

If the object server detects an error, an attempt will be made to write diagnostic information to the CWBO transient data queue. The CWBO TDQ is defined to a region's DCT table as part of the CWI installation process for the region.

#### **OBJECT SERVER CODE**

It may be worthwhile to note that the object server was written as a 'stand-alone' converter, rather than a server program, primarily for two reasons:

- An object larger than 32KB can be served only from a converter because it has access to the address of the HTTP request/response storage, and a server program does not.
- As a converter program, the object server has direct addressability to certain information it needs to serve an object whereas a server program, to obtain the same information, would have to perform a scan of the HTTP request headers and/or link to the CWI environment variables utility.

The only negative aspect of a 'stand-alone' converter program is that it is needlessly invoked for ENCODE processing despite specifying no server program. If enough people express a concern about this to IBM CICS technical support, perhaps an enhancement for it will be released.

The source for the object server follows. It is provided in COBOL because the CWI, as shipped, does not contain documentation overly friendly to COBOL programmers, and some techniques are used that may come in handy elsewhere during CWI programming. However, you can significantly reduce the program size by converting it to Assembler if you choose to do so.

#### **SOURCE CODE**

PROCESS XOPTS(NOLINKAGE) ID DIVISION.

PROGRAM-ID. JCHWBOS.

\* CWI Object Serving Utility

ENVIRONMENT DIVISION.
DATA DIVISION.
WORKING-STORAGE SECTION.

- \* First the CWI User Replaceable Program Constants and
- \* the CWI DFHWBTL (Template Manager) link parms are copied

COPY DFHWBUCO.
COPY DFHWBTLO.

- \* Next are the headers for the HTTP response that will contain
- \* the object to be served. Note: the headers are 73 bytes in
- \* length, and an equivalent length for the headers is
- \* specified in the Linkage Section.
- Ø1 WS-HTTP-RESPONSE-HDRS.
  - Ø2 WS-HTTP-RESP-LENGTH PIC S9(8) COMP.
  - Ø2 FILLER PIC X(15) VALUE 'HTTP/1.Ø 200 OK'.
  - Ø2 FILLER PIC X(2) VALUE X'ØD25'.
  - Ø2 FILLER PIC X(14) VALUE 'Content-Type: '.
  - $\emptyset$ 2 WS-HTTP-RESP-CONTENT-TYPE PIC X(1 $\emptyset$ ).
  - 02 FILLER PIC X(2) VALUE X'0D25'.
  - Ø2 FILLER PIC X(16) VALUE 'Content-Length: '.
  - Ø2 WS-HTTP-RESP-CONTENT-LENGTH PIC 9(6).
  - Ø2 FILLER PIC X(4) VALUE X'ØD25ØD25'.
- \* Next, the HTTP response, sent if there is a problem serving
- \* the object. Note the response is fixed meaning the length
- \* of it may be hardcoded in the first four bytes so it will
- \* not have to be computed in the program.
- Ø1 WS-HTTP-ERROR-RESPONSE.
  - Ø2 FILLER PIC S9(8) COMP VALUE 35.
  - 02 FILLER PIC X(27) VALUE 'HTTP/1.0 404 File not found'.
  - Ø2 FILLER PIC X(4) VALUE X'ØD25ØD25'.
- The tranid with which we are invoked will indicate the type
- \* of object to be served and whether or not it's bigger than
- \* 32K. Storage for it follows.
- Ø1 WS-EIBTRNID.
  - $\emptyset 2$  WS-OBJ-TYPE PIC X(3).
  - Ø2 WS-OBJ-SIZE-INDICATOR PIC X(1).
- \* Next are two variables needed to manage the storage
- \* available in which to fetch the object. By default, a 32K
- \* buffer will be available, but to serve an object larger than
- \* 32K an arbitrary limit must be set for its maximum size

- (250K has been chosen). Note: the precise amount of storage
- available for the object will be the storage available minus
- the length of the headers required for the HTTP response
- that will contain the object. We'll use a variable to
- compute this.
- Ø1WS-MAX-OBJ-STOR-ALLOWEDPIC S9(8) COMP VALUE 256000.Ø1WS-OBJ-STOR-AVAILPIC S9(8) COMP.
- \* Layout for logging record. Used to log error messages in
- \* particular to the CWI TDQ (CWBO).
- Ø1 WS-LOG-RECORD.

| Ø2 | FILLER      | PIC | X(10)  | VALUE | ' JCHWBOS: | ٠. |
|----|-------------|-----|--------|-------|------------|----|
| Ø2 | WS-LOG-DATE | PIC | X(8)   | VALUE | SPACES.    |    |
| Ø2 | FILLER      | PIC | X(1)   | VALUE | SPACES.    |    |
| Ø2 | WS-LOG-TIME | PIC | X(8)   | VALUE | SPACES.    |    |
| Ø2 | FILLER      | PIC | X(1)   | VALUE | SPACES.    |    |
| 02 | WS-LOG-MSG  | PIC | X(100) | VALUE | SPACES     |    |

- \* Layout for error msg built if we have a problem.
- Ø1 WS-LOG-ERROR-MSG.

| ~ - |    | 204 21111011 11041    |     |       |       |             |
|-----|----|-----------------------|-----|-------|-------|-------------|
|     | Ø2 | FILLER                | PIC | X(21) | VALUE |             |
|     |    | 'ERROR SERVING OBJECT | ٠.  |       |       |             |
|     | Ø2 | WS-LOG-ERROR-OBJNAME  | PIC | X(8)  | VALUE | 'Unknown'.  |
|     | Ø2 | FILLER                | PIC | X(8)  | VALUE | '. RESP='.  |
|     | Ø2 | WS-LOG-ERROR-RESP     | PIC | 9(4). |       |             |
|     | Ø2 | FILLER                | PIC | X(8)  | VALUE | ', RESP2='. |
|     | Ø2 | WS-LOG-ERROR-RESP2    | PIC | 9(4). |       |             |
|     | Ø2 | FILLER                | PIC | X(1)  | VALUE | SPACES.     |
|     |    |                       |     |       |       |             |

Ø2 WS-LOG-ERROR-TEXT PIC X(46) VALUE SPACES.

- \* And lastly, WS for DFHCOMMAREA pointer and a work variable to
- \* pick up the time.
  - Ø1 DFHCOMMAREA-PTR POINTER.
  - 77 WS-ABSTIME PIC S9(15) COMP-3.

#### LINKAGE SECTION.

- This program is compiled with XOPTS(NOLINKAGE) so we need to
- copy in the EIB block. Also, we need to copy the CWI
- Converter parms

COPY DFHEIBLC. COPY DFHWBCDO.

- Next is the COMMAREA for the HTTP response that will contain
- the object to be served. Notice the amount of storage
- \* reserved for the headers must match its equivalent
- previously defined. The storage area defined for the object
- will be referenced by pointer only, and since nothing is
- \* COBOL MOVEd to JCHWBOS-COMMAREA larger than the length of
- the headers, the length value of COMMAREA-OBJ-STORAGE is
- irrelevant, hence its PIC X(1). Caution: This will probably
- \* not be true if you clone this code elsewhere because symbol
- lists for HTML templates are often larger than the length
- of the headers for their HTML.

#### Ø1 JCHWBOS-COMMAREA.

Ø2 COMMAREA-HTTP-RESP-HDRS

Ø2 COMMAREA-OBJ-STORAGE

PIC X(73).

PIC X(1).

PROCEDURE DIVISION USING DEHEIBLK DEHCOMMAREA.

DRIVER.

PERFORM INITIAL-VERIFICATION. PERFORM DETERMINE-OBJ-STOR-AVAILABLE. PERFORM DETERMINE-OBJECT-TYPE. PERFORM GET-OBJECT. PERFORM RETURN-TO-CICS.

#### INITIAL-VERIFICATION.

- This paragraph primarily verifies we have a COMMAREA and
- \* we're called with a valid converter function. Additional
- notes follow.
- CWI converters require a response code to be set. We
- \* expect to complete successfully or otherwise handle any
- "handleable" errors, so once the converter parm area is
- \* addressed, we will set the converter response by default to
- Since this is a "stand-alone" converter program ENCODE
- is a null function for us. That is, if invoked for ENCODE
- we simply return to CICS. This also underlines the fact
- DECODE\_SERVER\_PROGRAM is really the name of the object we're
- to serve, not a server program. This means we must clear it
- before losing control after (or in) DECODE. And although
- \* the name of the object is put in the COMMAREA for the
- Template Manager at label WBTL-TEMPLATE-NAME, it's unlikely
- you will be able to retrieve the name of the object from
- there if the Template Manager has problems. So, for error

```
* handling we will store the name of the object in working
```

\* storage as well.

COMMAREA(DFHCOMMAREA-PTR)

END-EXEC.

SET ADDRESS OF CONVERTER-PARMS TO DFHCOMMAREA-PTR.

MOVE URP-OK TO CONVERTER-RESPONSE.

**EVALUATE CONVERTER-EYECATCHER** 

WHEN ENCODE-EYECATCHER-INIT PERFORM RETURN-TO-CICS

WHEN DECODE-EYECATCHER-INIT PERFORM

MOVE DECODE-SERVER-PROGRAM TO WS-LOG-ERROR-OBJNAME

WBTL-TEMPLATE-NAME

MOVE LOW-VALUES TO DECODE-SERVER-PROGRAM

**END-PERFORM** 

WHEN OTHER PERFORM CONVERTER-PARM-ERROR

END-EVALUATE.

\*-----

#### DETERMINE-OBJ-STOR-AVAILABLE.

\* When invoked, the storage available for our HTTP

\* response containing the object will be equal to

\* DECODE-OUTPUT-DATA-LEN (32K by default), and it will be

addressed by DECODE-DATA-PTR. By convention, byte 4 of the

\* object type tranid may equal "B" (for "big") to indicate an

\* object larger than 32K is to be served. If "B" is present.

 $^{\star}$  we will FREEMAIN the original storage obtained for the HTTP

\* request and GETMAIN a larger area setting DECODE-DATA-PTR to

\* the address of the new storage obtained. Then the storage

\* available for the object we're to fetch is computed - as the

\* Template Manager will need to know it. It's important to

\* note also it is here we address the storage using our

\* COMMAREA.

MOVE EIBTRNID TO WS-EIBTRNID.

IF WS-OBJ-SIZE-INDICATOR = 'B'

EXEC CICS FREEMAIN

DATAPOINTER(DECODE-DATA-PTR)

NOHANDLE

FND-FXFC

EXEC CICS GETMAIN

SET(DECODE-DATA-PTR)

FLENGTH(WS-MAX-OBJ-STOR-ALLOWED)

NOHANDLE

END-EXEC

IF EIBRESP NOT = DFHRESP(NORMAL)

PERFORM GETMAIN-ERROR

```
END-IF
       COMPUTE WS-OBJ-STOR-AVAIL =
               WS-MAX-OBJ-STOR-ALLOWED -
               LENGTH OF WS-HTTP-RESPONSE-HDRS
    FLSF
       COMPUTE WS-OBJ-STOR-AVAIL =
               DECODE-OUTPUT-DATA-LEN -
               LENGTH OF WS-HTTP-RESPONSE-HDRS
    END-IF.
    SET ADDRESS OF JCHWBOS-COMMAREA TO DECODE-DATA-PTR.
DETERMINE-OBJECT-TYPE.
    By convention, the first 3 bytes of the object type tranid
    will specify the object type, and this is used to establish
    the HTTP Content-Type header. We rely on our CWI analyser
    to ensure we are invoked with a valid object type. Also, if
    HTML is to be served we ensure a security token, if it
    exists, is obtained and inserted into the HTML via a symbol
    list passed to the Template Manager. This follows a
    convention where a name value of &QUERY_STRING; (upper or
    lower case) is used by the creator of the HTML. Notice when
    a token exists, the maximum length of the symbol list built
    for it is 46 bytes and this length is passed to the Template
    Manager. However, as the symbol list is built it will not
    contain any spaces, meaning it could actually be less than
    46 bytes. This also means the Template Manager could put
    undesired blanks in the HTML for the trailing name in the
    symbol list. To prevent this, an ampersand is appended to
    the last non-blank in it. This technique can come in handy
    in other CWI programs. A reminder: the pointer to our
    COMMAREA, which the symbol list is put into, is
    DECODE-DATA-PTR, set and addressed in the previous
    paragraph.
    EVALUATE WS-OBJ-TYPE
       WHEN 'GIF' MOVE 'image/gif ' TO WS-HTTP-RESP-CONTENT-TYPE
      WHEN 'JPG' MOVE 'image/jpeg' TO WS-HTTP-RESP-CONTENT-TYPE
       WHEN 'TXT' MOVE 'text/plain' TO WS-HTTP-RESP-CONTENT-TYPE
       WHEN OTHER PERFORM
            MOVE 'text/html ' TO WS-HTTP-RESP-CONTENT-TYPE
            IF DECODE-USER-TOKEN = LOW-VALUES
```

\*

\*

\*

\*

\*

\*

\*

\*

\*

\*

# DECODE-USER-TOKEN DELIMITED BY '' \* \* DELIMITED BY SIZE

INTO JCHWBOS-COMMAREA

MOVE 46 TO WBTL-SYMBOL-LIST-LEN

FND-IF

SET WBTL-SYMBOL-LIST-PTR TO ADDRESS OF JCHWBOS-COMMAREA

END-PERFORM END-EVALUATE.

\*-----

#### GET-OBJECT.

- \* Now it's time to call the Template Manager to fetch the
- \* object into our COMMAREA previously addressed by
- \* DECODE-DATA-PTR. However, to keep from overlaying the part
- \* of our COMMAREA reserved for the HTTP headers, we give the
- \* Template Manager a pointer to storage specifically for the
- \* object. Then we tell the Template Manager the length of
- \* storage available for the object (previously computed) by
- \* putting the length in WBTL-HTML-BUFFER-LEN. When the
- \* Template Manager returns, WBTL-HTML-BUFFER-LEN will contain
- \* the length of the unused portion of the buffer which we use
- \* to compute the actual length of the object. This is needed
- \* to finish the Content-Length header and to compute the total
  - length of the HTTP response. Note: the Template Manager
- \* appends a CR/LF to the object it fetches so if a GIF or JPG
- \* object is fetched we subtract 2 from the object's length.
- \* After the length of the object and total HTTP response
- \* length are computed the headers are moved to storage
- \* reserved for them in our COMMAREA. Everything is now where
- \* it should be ready for the return to the CWI server
- \* controller.

MOVE WBTL-CURRENT-VERSION TO WBTL-VERSION-NO.

MOVE WBTL-BUILD-HTML-PAGE TO WBTL-FUNCTION.

SET WBTL-HTML-BUFFER-PTR TO ADDRESS OF COMMAREA-OBJ-STORAGE.

MOVE WS-OBJ-STOR-AVAIL TO WBTL-HTML-BUFFER-LEN.

EXEC CICS LINK PROGRAM('DFHWBTL')

COMMAREA (DFHWBTL-ARG)

LENGTH(LENGTH OF DFHWBTL-ARG)

NOHANDIF

END-EXEC.

IF EIBRESP NOT = DFHRESP(NORMAL)

PERFORM DFHWBTL-LINK-ERROR

END-IF.

IF WBTL-RESPONSE NOT EQUAL ZERO

PERFORM DFHWBTL-RESPONSE-ERROR

END-IF.

COMPUTE WS-HTTP-RESP-CONTENT-LENGTH =

WS-OBJ-STOR-AVAIL - WBTL-HTML-BUFFER-LEN.

EVALUATE WS-OBJ-TYPE

WHEN 'GIF' SUBTRACT 2 FROM WS-HTTP-RESP-CONTENT-LENGTH WHEN 'JPG' SUBTRACT 2 FROM WS-HTTP-RESP-CONTENT-LENGTH WHEN OTHER CONTINUE

END-EVALUATE.

COMPUTE WS-HTTP-RESP-LENGTH =

LENGTH OF WS-HTTP-RESPONSE-HDRS + WS-HTTP-RESP-CONTENT-LENGTH.

MOVE WS-HTTP-RESPONSE-HDRS TO COMMAREA-HTTP-RESP-HDRS.

\* ERROR Handlers

′-----

#### COMMAREA-ERROR.

MOVE 'ERROR: Invoked with EIBCALEN =  $\emptyset$ .' TO WS-LOG-MSG. PERFORM WRITE-LOG-REC.

PERFORM RETURN-TO-CICS.

#### CONVERTER-PARM-ERROR.

MOVE 'ERROR: CONVERTER EYECATCHER NOT ENCODE OR DECODE.' TO WS-LOG-MSG.

PERFORM WRITE-LOG-REC.

MOVE URP-INVALID TO CONVERTER-RESPONSE.

MOVE URP-CORRUPT-CLIENT-DATA TO CONVERTER-REASON.

PERFORM RETURN-TO-CICS.

#### GETMAIN-ERROR.

MOVE 'RETURNED FROM GETMAIN' TO WS-LOG-ERROR-TEXT. PERFORM LOG-ERROR.

#### DFHWBTL-LINK-ERROR.

MOVE 'RETURNED FROM LINK TO DFHWBTL' TO WS-LOG-ERROR-TEXT. PERFORM LOG-ERROR.

#### LOG-ERROR.

MOVE EIBRESP TO WS-LOG-ERROR-RESP.

MOVE EIBRESP2 TO WS-LOG-ERROR-RESP2.

MOVE WS-LOG-ERROR-MSG TO WS-LOG-MSG.

PERFORM WRITE-LOG-REC.

PERFORM SEND-ERROR-RESPONSE.

#### DFHWBTL-RESPONSE-ERROR.

- \* The two most common errors are likely to come from trying to
- \* serve a template not in the HTML PDS or one too large. As
- \* such it can be helpful adding relevant text to the error
- \* message logged when they occur. This beats looking up the
- \* codes in the CWI Guide.

EVALUATE WBTL-REASON

WHEN WBTL-TEMPLATE-NOT-FOUND

```
MOVE 'RETURNED BY DFHWBTL (OBJECT NOT FOUND)' TO
                       WS-LOG-ERROR-TEXT
             WHEN WBTL-TEMPLATE-TRUNCATED
                  MOVE 'RETURNED BY DFHWBTL (OBJECT TOO BIG)' TO
                       WS-LOG-ERROR-TEXT
             WHEN OTHER
                  MOVE 'RETURNED BY DFHWBTL' TO WS-LOG-ERROR-TEXT
          END-EVALUATE.
          MOVE WBTL-RESPONSE TO WS-LOG-ERROR-RESP.
          MOVE WBTL-REASON TO WS-LOG-ERROR-RESP2.
          MOVE WS-LOG-ERROR-MSG TO WS-LOG-MSG.
          PERFORM WRITE-LOG-REC.
          PERFORM SEND-ERROR-RESPONSE.
      SEND-ERROR-RESPONSE.
          Since we're not sure when this may be invoked we must ensure
          the output area pointer points to our COMMAREA.
          SET ADDRESS OF JCHWBOS-COMMAREA TO DECODE-DATA-PTR.
          MOVE WS-HTTP-ERROR-RESPONSE TO JCHWBOS-COMMAREA.
          PERFORM RETURN-TO-CICS.
      WRITE-LOG-REC.
          EXEC CICS ASKTIME
               ABSTIME(WS-ABSTIME)
               NOHANDLE
          END-EXEC.
          EXEC CICS FORMATTIME
               ABSTIME(WS-ABSTIME)
               MMDDYY(WS-LOG-DATE) DATESEP
               TIME(WS-LOG-TIME) TIMESEP
               NOHANDLE
          END-EXEC.
          EXEC CICS WRITEQ TD QUEUE('CWBO')
                 FROM(WS-LOG-RECORD)
                LENGTH(LENGTH OF WS-LOG-RECORD)
                NOHANDLE
                END-EXEC.
          MOVE SPACES TO WS-LOG-MSG.
      RETURN-TO-CICS.
          EXEC CICS RETURN END-EXEC.
          GOBACK.
                  ----- That's all! -----
John Hayes
CICS Systems Programmer (USA)
                                                     © John C Hayes 1999
```

# Simplifying CICS to JES2 spool functions

#### **DESCRIPTION**

The following SPOOLPGM program can be used to simplify CICS to JES2 spool functions.

SPOOLPGM is the main program that processes the specific CICS spool calls. Using the parameter list passed, it:

- Opens a JES2 output spool file with the specified form and remote printer-id.
- Writes records to the JES2 output spool file.
- Closes the JES2 output spool file, which can then be controlled through normal JES2 operations.

SPOOLTST is a sample CICS COBOL calling program and demonstrates the usage of the SPOOLPGM program.

HEX2CHAR is the macro used to convert hexadecimal to character for display.

The parameter passed to SPOOLPGM is used to control the requested spool function, form name, and remote printer-id. The parameter list is passed using standard CICS COMMAREA facilities.

Some basic error processing is handled by SPOOLPGM, specifically 'SPOOLBUSY'. If this condition occurs, the program will wait for one second, then retry the request up to five times before returning an error message.

All other error conditions are translated for display and returned via SPLPARM to the calling program.

#### **SPOOLPGM**

| TI<br>* | TLE  | 'SPOOLI  | PGM - | CICS | SP00L | INTERFACE' |       |        |       |
|---------|------|----------|-------|------|-------|------------|-------|--------|-------|
| **      | ***  | *****    | ****  | **** | ***** | *****      | ***** | ****** | ***** |
| *       | DESC | CRIPTION | N:    |      |       |            |       |        |       |

```
SUB-PROGRAM TO SIMPLIFY CICS SPOOL FUNCTIONS.
*
    CALLING PROGRAM LINKS TO THIS PROGRAM WITH A
    PARAMETER LIST TO CONTROL SPOOL FUNCTIONS.
    IE SPOOLOPEN, SPOOLWRITE, AND SPOOLCLOSE
    PARM:
           SPLCMD : REQUESTED FUNCTION
           SPLTOKEN: TOKEN USED BY JES
           SPLPARM : FUNCTION
                                 - SUB-PARAMETERS:
                      SPOOLOPEN? - OUTPUT FORMNAME, JES REMOTE ID
                      SPOOLWRITE? - OUTPUT LINE
                      SPOOLCLOSE? - NOT USED
                      NOTE: SPLPARM ALSO USED TO RETURN MESSAGES
           SPLCLASS: OUTPUT CLASS
           SPLREQOK: RETURN REQUEST SUCCESS (Y OR N)
**********************
SPOOLPGM CSECT
              STARTØ
        В
        DC
              CL8'SPOOLPGM'
        D.C.
              CL8'&SYSDATE'
        DC
              CL8'&SYSTIME'
        EOU
STARTØ
*** HANDLE CONDITIONS
        EXEC CICS HANDLE ABEND LABEL(ERROR)
              4.DFHEICAP
                                    GET COMMAREA POINTER
        USING SPLD,4
                                    ADDRESS COMMAREA
        SR
              9.9
                                    CLEAR COUNT REGISTER
        CLC
              SPLCMD,=C'SPOOLOPEN ' SPOOL OPEN?
        ΒE
              SPLOPEN
        CLC
              SPLCMD,=C'SPOOLWRITE' SPOOL WRITE?
        ΒE
              SPLWRITE
        CLC
              SPLCMD,=C'SPOOLCLOSE' SPOOL CLOSE?
        ΒF
              SPLCLOSE
        В
              INVCMD
SPLOPEN
        EOU *
        BALR 10,0
                                    SAVE REQUEST START POINT
                                    COUNT REQUESTS
        LA
              9,1(,9)
              SPLREQOK,C'Y'
        MVI
                                   INITIALIZE INTERNAL RC
              SPLWORK(80),SPLPARM
        MVC
                                    MOVE PASSED PARM
        MVC
              O_CLASS(1), SPLCLASS OVERRIDE OUTPUT CLASS
                                    SET-UP POINTER FOR SPOOLOPEN
        LA
              5.OUTDESCR
        ST
                                    SET-UP POINTER FOR SPOOLOPEN
              5.PARMPTR
              5, PARMPTR
                                    SET-UP POINTER FOR SPOOLOPEN
        EXEC CICS SPOOLOPEN OUTPUT TOKEN(SPLTOKEN)
```

χ

```
NODE(D NODE) USERID(D USERID)
                                                                        χ
               CLASS(O_CLASS) RECORDLENGTH(HALF8Ø)
                                                                        χ
               OUTDESCR(5) ASA PRINT NOHANDLE
               5.EIBRESP
         L
         LTR
               5.5
         BNZ
               ERROR
         В
               RETURN
SPLWRITE EQU *
         BALR 10,0
                                     SAVE REQUEST START POINT
         LA
               9.1(.9)
                                      COUNT REQUESTS
         EXEC CICS SPOOLWRITE TOKEN(SPLTOKEN)
                                                                        χ
               FROM(SPLPARM) LINE NOHANDLE
               5.EIBRESP
         LTR
              5.5
         BNZ
              ERROR
               RETURN
SPLCLOSE EQU *
         BALR 10.0
                                      SAVE REQUEST START POINT
               9,1(,9)
                                      COUNT REQUESTS
         LA
         EXEC CICS SPOOLCLOSE TOKEN(SPLTOKEN) NOHANDLE
               5.EIBRESP
         LTR
               5.5
         BNZ
               ERROR
               RETURN
SPLBUSY EQU *
         С
                                      SPOOLBUSY 5 TIMES?
               9.FULL5
               SPLBUSY5
                                      YES, TELL USER
         ВН
         EXEC CICS DELAY INTERVAL(000001)
         BR
             10
SPLBUSY5 EQU *
              SPLREQOK,C'N' SAY NOT SUCCESSFUL SPLPARM,SPLBSYX MOVE MESSAGE
         MVI
         MVC
         В
               RETURN
INVCMD
         EQU *
         MVI SPLREQOK,C'N'
                                     SAY NOT SUCCESSFUL
              SPLPARM, INVCMDX MOVE MESSAGE
         MVC
         В
               RETURN
ERROR
         E0U *
         CLI EIBRESP+3,X'58'
         ΒE
               SPLBUSY
         MVI
               SPLREQOK.C'N'
                                     SAY NOT SUCCESSFUL
         HEX2CHAR EIBFN, XEIBFN, 6, 7, 8, 10
         HEX2CHAR EIBRESP, XEIBRESP, 6, 7, 8, 10
         HEX2CHAR EIBRESP2, XEIBRES2, 6, 7, 8, 10
```

```
MVC
              SPLPARM(80), ERRORX
                                       MOVE MESSAGE
        В
              RETURN
RETURN
        EQU *
        EXEC CICS RETURN
        DS
              ØF
PARMPTR DS
              F
OUTDESCR DS
              Н
              H'80'
HALF8Ø
        DC
SPLWORK DS
              CL8Ø
FULL5
        DC
              F'5'
D NODE
        DC
              CL8'*
D_USERID DC
              CL8'*
0 CLASS
        DC
              C'A'
        DS
              ØF
SPLBSYX DC
              CL80' <= REQUEST CANCELLED, SPOOL THREAD BUSY - 5 TRIES.'
INVCMDX DC
              CL80'<= INVALID SPLCMD..SPOOLOPEN.SPOOLWRITE.SPOOLCLOSE'
* ERROR MAPPING
        DC
             CL16'<- ERROR EIBFN-'
ERRORX
XEIBFN
        DC
              CL14'XXXX EIBRESP-'
XEIBRESP DC
              CL19'XXXXXXXX EIBRESP2-'
XEIBRES2 DC
              CLØ8'XXXXXXXXX'
        DC
              CL23' '
SPLD
        DSECT
        DS
              ØF
SPLCMD
        DS
              CL10
SPLTOKEN DS
              CL8
SPLPARM DS
              CL8Ø
SPLCLASS DS
              C
SPLREOOK DS
              C
        END
SPOOLTST
      ID DIVISION.
      PROGRAM-ID. SPOOLTST.
     ********************
     * DESCRIPTION:
          SAMPLE PROGRAM TO SIMPLIFY CICS SPOOL FUNCTIONS.
     *
     *
          CALL 'SPOOLPGM' TO PROCESS SPOOL FUNCTIONS.
             IE SPOOLOPEN, SPOOLWRITE, AND SPOOLCLOSE
     *
          PARAMETER LIST (COMMAREA)
```

: REQUESTED FUNCTION

SPLCMD

```
SPLTOKEN: TOKEN USED BY JES
    SPLPARM : FUNCTION - SUB-PARAMETERS:
*
             SPOOLOPEN? - OUTPUT FORMNAME, JES REMOTE ID
             SPOOLWRITE? - OUTPUT LINE
             SPOOLCLOSE? - NOT USED
             NOTE: SPLPARM ALSO USED TO RETURN MESSAGES
    SPLCLASS: OUTPUT CLASS
    SPLREQOK: RETURN REQUEST SUCCESS (Y OR N)
*******************
ENVIRONMENT DIVISION.
   EJECT
DATA DIVISION.
WORKING-STORAGE SECTION.
***********************
*** SPOOL PARMS
********************
Ø1 SPOOL-PARM.
   Ø3 SPLCMD
                         PIC X(10).
   Ø3 SPLTOKEN
                         PIC X(8) VALUE SPACE.
                         PIC X(8Ø) VALUE SPACE.
   Ø3 SPLPARM
   Ø3 SPLCLASS
                         PIC X
                                VALUE 'X'.
   Ø3 SPLREQOK
                         PIC X
                                VALUE SPACE.
                         VALUE 'Y'.
      88 OK
      88 NOTOK
                         VALUE 'N'.
Ø1 SPOOL-ODESCR-PARM.
                     PIC X(15) VALUE 'FORMS(OUTX)
   Ø3 OUT-DESCR-FORM
   Ø3 OUT-DESCR-DEST
                    PIC X(15) VALUE 'DEST(RMT12345) '.
*
                       PIC S9(4) COMP VALUE +8Ø.
77 MSG-LEN
*******************
* DUMMY PRINT LINES FOR TEST
*******************
Ø1 TEST-PRINT-LINE1.
   Ø3 TEST-LINE1
                       PIC X(80) VALUE 'LINE 1'.
Ø1 TEST-PRINT-LINE2.
                       PIC X(80) VALUE 'LINE 2'.
   Ø3 TEST-LINE2
PROCEDURE DIVISION.
ØØØ-START.
MOVE 'SPOOLOPEN ' TO SPLCMD.
                 TO SPLCLASS.
   MOVE SPOOL-ODESCR-PARM TO SPLPARM.
   PERFORM SPOOL-PROGRAM.
```

```
MOVE 'SPOOLWRITE' TO SPLCMD.
         MOVE TEST-PRINT-LINE1 TO SPLPARM.
         PERFORM SPOOL-PROGRAM.
     MOVE 'SPOOLWRITE' TO SPLCMD.
         MOVE TEST-PRINT-LINE2 TO SPLPARM.
         PERFORM SPOOL-PROGRAM.
     MOVE 'SPOOLCLOSE' TO SPLCMD.
         PERFORM SPOOL-PROGRAM.
     999-RETURN.
         EXEC CICS RETURN END-EXEC.
     * SPOOL PROGRAM CALL
     SPOOL-PROGRAM.
         EXEC CICS LINK PROGRAM('SPOOLPGM')
           COMMAREA(SPOOL-PARM) LENGTH(100) END-EXEC.
         IF NOTOK
           GO TO ERROR-ROUTINE.
     * DISPLAY MESSAGE RETURNED BY 'SPOOLPGM'
     ERROR-ROUTINE.
         EXEC CICS SEND TEXT FROM(SPLPARM)
           LENGTH(MSG-LEN)
           ERASE
           FREEKB
              END-EXEC.
         GO TO 999-RETURN.
HEX2CHAR
MACRO
&LABL
       HEX2CHAR &HEX,&CHAR,&R1,&R2,&R3,&BALR
.* MACRO TO CONVERT HEX BYTE(S) TO CHARACTER(S) FOR DISPLAY
```

GBLA &C SETA &C+1

HEX PARAMETER IS INPUT FIELD OF HEX DATA

BALR PARAMETER IS A REGISTER USED FOR RETURN .\* AFTER THE FIRST CALL, THIS MACRO DOES NOT GET EXPANDED

CHAR PARAMETER IS OUTPUT AREA. LENGTH MUST BE L'HEX \* 2

.\*

.\*

& C

```
AIF
                (K'&LABL EQ Ø).NOLABL
&LABL
          EQU
.NOLABL
         ANOP
          AIF
                (K'&HEX NE Ø).P10K
          MNOTE 8, 'PARAMETER ONE MISSING'
          MEXIT
          ANOP
.P10K
          AIF
                (K'&CHAR NE Ø).P20K
          MNOTE 8. 'PARAMETER TWO MISSING'
          MEXIT
.P20K
          ANOP
          AIF
                (K'&R1 NE Ø).P30K
          MNOTE 8, 'PARAMETER TRE MISSING'
          MEXIT
.P30K
          ANOP
          AIF
                (K'&R2 NE Ø).P40K
          MNOTE 8, 'PARAMETER FOR MISSING'
          MEXIT
.P40K
          ANOP
                (K'&R3 NE Ø).P50K
          AIF
          MNOTE 8, 'PARAMETER FIV MISSING'
          MEXIT
.P50K
          ANOP
          AIF
                (K'&BALR NE Ø).P60K
          MNOTE 8, 'PARAMETER SIX MISSING'
          MEXIT
.P60K
          ANOP
          BAL
                &BALR.$H2C&C.BGN
          В
                $H2C&C.END
$H2C&C.BGN STM &R1,&R3,$H2CSAVE
          LA
                &R1,&HEX
                &R2,&CHAR
          LA
                &R3.L'&HEX
          LA
$H2C&C.MVC MVC \emptyset(1,\&R2),\emptyset(\&R1)
                &R2,1(,&R2)
          LA
          MVC
                \emptyset(1,&R2),\emptyset(&R1)
          LA
                &R2,1(,&R2)
          LA
                &R1,1(,&R1)
          BCT
                &R3,$H2C&C.MVC
          LA
                &R2,&CHAR
          LA
                &R3,L'&HEX
$H2C&C.TRN TR
                 \emptyset(1.\&R2).\$H2CTBL1
          LA
                &R2,1(,&R2)
          TR
                \emptyset(1,\&R2),\$H2CTBL2
                &R2,1(,&R2)
          LA
          BCT
                &R3,$H2C&C.TRN
                &R1.&R3.$H2CSAVE
          LM
          BR
                &BALR
          DS
                ØF
          AIF
                (&C GT 1).NOCODE
```

# **Dealing with program abends**

This program gets control whenever CICS detects a program abend. It then displays the transaction ID under which the program was running, along with the abending program name. If a LINKed or XCTLed program abends, that program name is also displayed. It will also send a Wizard Mail message to the person responsible for the abending program.

Assemble and LNKEDT this program as you would any other Assembler CICS command-level program. There are two generation options, specified in the

```
'&ABOV SETC 'Y''
and the
'&WIZM SETC 'Y''
shown below.

* $$ JOB JNM=DFHPEP,CLASS=Ø,DISP=D,PRI=8,USER=*BOTSIS*
* $$ LST DISP=H,PRI=8,CLASS=0
// JOB DFHPEP DPØØ ASSEMBLE/CATALOG DFHPEP.
// ON $ABEND OR $CANCEL GOTO SKIP3
// EXEC DTRIATTN,PARM='L LST,*DFHPEP'
* $$ SLI ICCF=(DPMACH),LIB=(Ø2)
/* SETPARM MACHINE=PROD
```

```
// LIBDEF *,SEARCH=(PRD1.MACLIB,PRD1.BASE,PRD2.GEN1,USR1.IBM,USR1.VEND,X
               USR1.TECH, USR1.PROD)
// LIBDEF PHASE.CATALOG=USR1.IBM
                                                                     RBB
// OPTION CATAL.LIST
// DLBL IJSYSPH, 'DP.SYSPCH.FILE.CPU-.==',1971/001
// EXTENT SYSPCH, DOSRES, 1, 0, 15000, 0600
   ASSGN SYSPCH, DISK, VOL=DOSRES, SHR
// EXEC DFHEAP1$.SIZE=512K
*PROCESS USING(NOLIMIT, MAP, NOWARN)
PEP
         TITLE 'CUSTOMER INFORMATION CONTROL SYSTEM PROGRAM
                                                                      FΧ
                RROR PROGRAM'
         GBLC &ABOV
         GBLC &WIZM
        SETC 'Y'
&ABOV
                                   SET TO 'N' IF YOU WANT 24-BIT USAGE.
        SETC 'Y'
&WIZM
                                   SET TO 'N' IF NOT USING WIZARD MAIL.
               ('&ABOV' EQ 'Y').ABOVØØ
         ATF
               ('&ABOV' EQ 'N').ABOVØØ
         AIF
         MNOTE 4, 'VALUE FOR ''ABOV'' NOT ''Y'' OR ''N'', FORCED TO ''Y'X
               '.'
               'γ'
&ABOV
         SETC
.ABOVØØ
        ANOP
         AIF
               ('&WIZM' EQ 'Y').WIZMØØ
               ('&WIZM' EQ 'N').WIZMØØ
         AIF
         MNOTE 4.'VALUE FOR ''WIZM'' NOT ''Y'' OR ''N''. FORCED TO ''Y'X
         SETC
&WIZM
.WIZMØØ ANOP
```

You may wish to change these before assembly/LNKEDT:

• If you don't wish to run this program above the line (ie in 31-bit mode) or if you aren't using high-level Assembler (ie ASMA90), specify:

```
'&ABOV SETC 'N'.
```

• If you don't have Wizard Mail or don't wish to use it, specify:

```
'&WIZM SETC 'N''.
```

Specifying 'N' will still cause a message to be displayed on the system console whenever a program abends.

The assembly and LNKEDT of this program should end with a \$RC of zero. If the \$RC value is any different, you should examine the

assembly listing, determine the problem, fix it, and reassemble the program. Note that, if you specify any value other than 'Y' or 'N' in the above 'SETC' statements, you will receive a \$RC value of four.

It is highly recommended, though not essential, that this program be catalogued into a LIB.SUBLIB other than an IBM one. This will allow you to simply delete the .PHASE MEMBERTYPE, and 'CEMT SET PROG(DFHPEP) NEW' the program, in which case the original IBM program will be used, if there are any problems. The LIB.SUBLIB into which you choose to catalogue the program must be LIBDEFed ahead of the LIB.SUBLIB in which the original IBM version resides in your CICS start-up JCL.

This program requires no special PPT entry to be added to your RDO (ie DFHCSD) or your macro PPT, as there should already be an entry present. However, if you have H&W Systems' Wizard Mail, and you wish to send a Wizard Mail to the person responsible for the abending program so that action can be taken to fix it, a PCT entry for 'DPWI' and a PPT entry for 'DPWIZM' need to be added to either the RDO (ie DFHCSD) or to your macro PCT/PPTs.

Before you assemble/LNKEDT this program, you must also assemble and catalogue the DPEIBC subroutine, which is called by this program. The subroutine must be catalogued as an .OBJ MEMBERTYPE. The LIB.SUBLIB into which the subroutine is catalogued must be LIBDEFed when you assemble and catalogue this program.

#### **NOTES**

#### You should note that:

- This program was taken from IJSYSRS.SYSLIB (ie DFHPEP.A) and modified. One of the modifications was the conversion from macro-level to command-level. If you need to know what the original program looked like, see the one contained in IJSYSRS.SYSLIB.
- This program is currently running on a CICS/VSE 2.3 system, but it has also run on a CICS/VSE 2.2 system. No changes were made to migrate it from CICS/VSE 2.2 to CICS/VSE 2.3.

- This program contains installation-dependent code. This code checks for such things as applids, and assumes that the first two characters of the transaction ID adhere to installation standards. This code is only applicable if you use Wizard Mail or another mainframe e-mail package. Since it is unlikely that these applids and transaction IDs are identical to those in your installation, some of the code contained within the program will need to be changed. There are comments contained within the code to help you make the necessary modifications, and all of the relevant statements contain three equals signs (ie ===) in columns 69-71 to help you identify them. It would be helpful if you had a little knowledge of Assembler.
- This program cannot control the information that is sent to the online problem determination file. There are comments within the code to help you limit what is sent.
- Even though this program is set up to use Wizard Mail, it could easily be modified to use any other mainframe e-mail package as long as it has an application interface (ie a means to invoke and send an e-mail via a CICS application program).
- This program is still useful even if you don't have Wizard Mail or don't wish to use it. This is because it will inform you whenever a program abends, by displaying the abending transaction ID along with the program that abended. You can then take the appropriate action.

#### **DFHPEP**

```
PCTCBAR EQU
                                   PCT BASE REGISTER
TCASBAR EQU
                                   TCA SYSTEM AREA REGISTER/WIZCOMM.
DFHEISTG DSECT
RESP
        DS
              F
                                   RESPONSE CODE. (FROM EXEC CICS COMMA
              С
        DS
SPACE
                                   GETMAIN INITIALIZE FIELD.
OPID
        DS
              CL3
                                   OPID FROM ASSGN COMMAND.
        DS
              CL8
                                   USERID FROM ASSGN COMMAND.
USERID
APPLID
        DS
              CL8
                                   APPLID FROM ASSGN COMMAND.
WRTSAVE
        DS
              CL65
                                   EXEC CICS WRITE OPERATOR SVE AREA.
         DFHREGS ,
                                   USE CICS REGISTER EQUATES.
         DFHTCA CICSYST=YES.
                                   SYSTEM TCA.
```

```
DFHTACB TYPE=DSECT ,
                                   ABNORMAL TERMINATION DSECT.
             ('&WIZM' NE 'Y').WIZMØ1
                              WIZARD MAIL DSECT.
WIZCOMM
        DSECT
         DS
              ØCL15ØØ
                                   WIZMAIL MESSAGE HEADER.
WIZERRM
        DS
              CL6Ø
WIZSUBJ
        DS
              CL25
                                   WIZMAIL MESSAGE SUBJECT.
WIZCONF DS
                                   WIZMAIL CONFIRMATION CODE.
             C
WIZDIS1 DS
             CL7Ø
                                   WIZMAIL DISTRIBUTION LINE ONE (1).
WIZDIS2 DS
              CL7Ø
                                   WIZMAIL DISTRIBUTION LINE TWO (2).
WIZDIS3 DS
              CL7Ø
                                   WIZMAIL DISTRIBUTION LINE THREE (3).
WIZDIS4 DS
              CL7Ø
                                   WIZMAIL DISTRIBUTION LINE FOUR (4).
                                   WIZMAIL MESSAGE LINE ONE (1).
WIZMSG1
        DS
              CL7Ø
                                   WIZMAIL MESSAGE LINE TWO (2).
        DS
             CL7Ø
WIZMSG2
WIZMSG3 DS
             CL7Ø
                                   WIZMAIL MESSAGE LINE THREE (3).
                                   WIZMAIL MESSAGE LINE FOUR (4).
WIZMSG4
        DS
              CL7Ø
                                   WIZMAIL MESSAGE LINE FIVE (5).
WIZMSG5
        DS
              CL7Ø
                                   WIZMAIL MESSAGE LINE SIX (6).
WI7MSG6
        DS
              CL7Ø
                                   WIZMAIL MESSAGE LINE SEVEN (7).
WIZMSG7
        DS
              CL7Ø
        DS
                                   WIZMAIL MESSAGE LINE EIGHT (8).
WIZMSG8
             CL7Ø
        DS
             CL7Ø
                                   WIZMAIL MESSAGE LINE NINE (9).
WIZMSG9
                                   WIZMAIL MESSAGE LINE TEN (10).
        DS
             CL7Ø
WIZMSGA
                                   WIZMAIL MESSAGE LINE ELEVEN (11).
WIZMSGB DS
             CL7Ø
WIZMSGC DS
             CL7Ø
                                   WIZMAIL MESSAGE LINE TWELVE (12).
                                   WIZMAIL MESSAGE LINE THIRTEEN (13).
WIZMSGD
        DS
              CL7Ø
                                   WIZMAIL MESSAGE LINE FOURTEEN (14).
WIZMSGE
        DS
             CL7Ø
                                  WIZMAIL MESSAGE LINE FIFTEEN (15).
WIZMSGF
        DS
             CL7Ø
                                  WIZMAIL ORIGINATING OPERATOR ID.
WIZOPID
        DS
              CL8
              CL76
                                   NOT USED.
         DS
.WIZMØ1 ANOP
DFHPEP
         DFHEIENT CODEREG=(R5,RA),DATAREG=(R6),EIBREG=(R4)
         AIF
               ('&ABOV' NE 'Y').ABOVØ1
DFHPEP
         AMODE 31
DFHPEP
         RMODE ANY
.ABOVØ1 ANOP
* THE CODE FROM HERE TO LABEL 'NEXT11'. INCLUDING THE FIRST INSTRUCTION
* AT THAT LABEL, DEALS WITH ACQUIRING THE ABEND INFORMATION AND THE
* BUILDING AND DISPLAYING OF THE SYSTEM CONSOLE MESSAGE.
               WRTAREA, WRTAREA-1 CLEAR WRTAREA.
         MVC
         MVI
               SPACE.C' '
                                   SET SPACE.
               SVUTCA,Ø(TCACBAR) SVE FIRST 252 BYTES OF USER TCA.
         MVC
               TCASBAR, TCASYAA LOAD SYSTEM TCA ADDRESS.
         USING DFHSYTCA,TCASBAR INFORM ASSEMBLER.
MVC ONE,236(TCACBAR) SVE SOME OF THE SYSTEM TCA AREA.
               XCAPCACB, TCAPCACB SVE FIRST 252 BYTES OF ABNORMAL TERM
         MVC
               R3,TCAPCACB LOAD ADDRESS OF ABNORMAL TERMINATION
         L
         ST
               R3.SVR3
                                  SVE ADDRESS OF IT.
         USING DFHABND.R3
                                INFORM ASSEMBLER.
```

PCT DSECT.

COPY DFHPCTDS

```
MVC
               PROG11.ABNDPRG
                                    MVE ABEND PROGRAM NAME. (X'20').
         MVC
               ABSYSID, ABNDSYST
                                    SVE ABEND SYSID. (X'34').
         DROP
                                    (DFHABND).
         MVC
                                    SVE FIRST 252 BYTES OF SYSTEM TCA.
               SVSTCA.Ø(TCASBAR)
         MVC.
               TWO,236(TCASBAR)
                                    SVE SOME OF THE SYSTEM TCA AREA.
         L
               PCTCBAR, TCATCPC
                                    LOAD ADDRESS OF PCT ADDRESS.
         ST
               PCTCBAR, SVR8
                                    SVE ADDRESS OF IT.
         USING DFHPCTDS.PCTCBAR
                                    INFORM ASSEMBLER.
                                   SVE FIRST 252 BYTES OF PCT.
               SVPCTA,Ø(PCTCBAR)
         MVC
               PROG1, PCTIPIA
                                   MVE PCT PROGRAM NAME. (X'14').
               PROG2, PCTIPIA
         MVC
                                    . . .
         MVC
               SYSID, PCTSYSID
                                    MVE PCT SYSID. (X'60').
         DROP
                                    (DFHPCTDS).
               PCTCBAR
         EXEC
               CICS ASSIGN OPID(OPID) USERID(USERID) APPLID(APPLID)
               NOHANDLE.
                                    GET SOME INFO.
         MVC
               TERM1, EIBTRMID
                                    MVE TERMINAL ID.
         MVC
               TERM2, EIBTRMID
                                    . . .
         MVC
                                   MVE APPLID.
               APPL1, APPLID
         MVC
               APPL2, APPLID
         MVC
               TRAN1.TCAKCOID
                                   MVE TRANSACTION ID. (X'BØ').
         MVC
               TRAN2, TCAKCOID
         MVC
               CODE1, TCAPCAC
                                   MVE ABEND CODE. (X'8C').
         MVC
               CODE2.TCAPCAC
                                    . . .
         DROP TCASBAR
                                    (DFHSYTCA).
         CLI
               PROG11.C'A'
                                    IS THERE A VALID SECOND PROGRAM NAME
                                    NO-BRANCH TO NEXT1.
         BL
               NEXT1
         CLC
               PROG1, PROG11
                                   ARE FIRST AND SECOND PROGRAM NAMES E
         BF
                                   YES-BRANCH TO NEXT1.
               NEXT1
         MVC
               WRTAREA.MESSG1
                                   MVE MESSG1.
         MVC
               WRTSAVE, MESSG1
         В
               NEXT11
                                    BRANCH TO NEXT11.
NEXT1
         EOU
         MVC
               WRTAREA, MESSG2
                                    MVE MESSG2.
         MVC
               WRTSAVE, MESSG2
NEXT11
         EQU
         BAI
               RB.WTOC
                                    PERFORM WTOC ROUTINE.
               ('&WIZM' NE 'Y').WIZMØ3
         AIF
                                    PERFORM WIZM ROUTINE.
         BAL
               RB,WIZM
.WIZMØ3 ANOP
* THE NEXT FOUR (4) INSTRUCTIONS DEAL WITH RUNNING MRO/ISC. IF THE
* TRANSACTION ID IS 'IEMD' AND THE ABEND CODE IS 'ATCH' WE RETURN
* TO CICS SKIPPING ANY FURTHER PROCESSING. INCLUDING THAT FOR ON-LINE
* PROBLEM DETERMINATION. IRRESPECTIVE OF WHETHER OR NOT YOU ARE USING
* MRO/ISC YOU CAN ADD YOUR OWN INSTRUCTIONS, FOR ANY GIVEN TRANSACTION
* ID OR DUMP CODE, THUS LIMITING WHAT IS SENT TO THE ON-LINE PROBLEM DE-
* TERMINATION FILE.
         CLC
               =C'IEMD',TRAN1
                                    IS ABENDED TRANSACTION 'IEMD'.
         BNE
               NEXT3
                                    NO-BRANCH TO NEXT3.
```

```
CLC
               =C'ATCH',CODE1
                                  IS ABEND CODE 'ATCH'.
         ΒE
               RETURN
                                   YES-BRANCH TO RETURN.
NEXT3
         EQU
                                DOES ABEND CODE BEGIN WITH 'AZ'. ===
         CLC
              -C'AZ',CODE1
         BNE
                                   NO-BRANCH TO NEXT4.
               NEXT4
                                  IS THERE A VALID SYSID.
         CLI
               SYSID, C'A'
         BL
               NEXT4
                                   NO-BRANCH TO NEXT4.
         MVC
               WRTAREA, MESSG3
                                   MVE MESSG3.
         BAL
               RB.WTOC
                                   PERFORM WTOC ROUTINE.
* WHEN WE ARE ALL DONE WE RETURN HERE TO LET THE IUI FURTHER PROCESS
* THE ABEND (IE. PROVIDE INFORMATION TO THE ON-LINE PROBLEM DETERMI-
* NATION FILE/SCREENS).
NEXT4
         EOU
         CLC
               =C'ICCFDEVM', APPL1
         ΒE
               NEXT5
         CLC
               =C'ICCFTOR '.APPL1
         BNE
               RETURN
*EXT5
         EOU
         EXEC CICS XCTL PROGRAM('IESOPDC') NOHANDLE. XCTL TO IESOPDC.
RETURN
         EOU
         EXEC CICS RETURN.
                                  RETURN TO CICS.
                              WRITE TO SYSTEM CONSOLE ROUTINE.
WTOC
         EQU
         EXEC CICS WRITE OPERATOR TEXT(WRTAREA)
                                                                       χ
               TEXTLENGTH(L'WRTAREA). SEND TO MESSAGE TO CONSOLE.
         MVC
               WRTAREA, WRTAREA-1
                                   CLEAR WRTAREA.
                                   RETURN TO CALLER.
         BR
         AIF
               ('&WIZM' NE 'Y').WIZMØ7
* HERE WE CHECK TO SEE IF THE ABENDING PROGRAM WAS INVOKED FROM THE
* SYSTEM CONSOLE AND IF SO WE BYPASS THE SENDING OF A WIZMAIL MES-
* SAGE.
         EQU
                              SEND TO WIZARD MAIL ROUTINE.
WIZM
         CLC
               =C'CNSL',EIBTRMID
                                   ARE WE RUNNING FROM CNSL.
         BER
                                   YES-RETURN TO CALLER.
               RB
* HERE WE CHECK TO SEE IF THE ABENDING PROGRAM WAS RUNNING IN A PART-
* TICULAR CICS. IN THIS CASE CICSPRD1 AND CICSPRD3 (AORS) AND IF NOT
* WE BYPASS THE SENDING OF A WIZMAIL MESSAGE. CHANGE THE FOLLOWING CODE
* TO YOUR OWN APPLIDS.
               =C'CICSTEST'.APPL1 ARE WE RUNNING IN CICSTEST.
         CLC
         ΒE
                                   YES-BRANCH TO WIZM3.
               WIZM3
         CLC
               =C'CICSPRD1', APPL1 ARE WE RUNNING IN CICSPRD1.
         ΒE
                                   YES-BRANCH TO WIZM3.
               WIZM3
         CLC
               =C'CICSPRD2', APPL1 ARE WE RUNNING IN CICSPRD2.
*
         BER
                                  YES-RETURN TO CALLER.
         ΒE
                                   YES-BRANCH TO WIZM3.
               WIZM3
               =C'CICSPRD3',APPL1 ARE WE RUNNING IN CICSPRD3.
         CLC
         BNER RB
                                   NO-RETURN TO CALLER.
```

```
* HERE WE CHECK FOR CERTAIN ABEND CODES. TRANSACTION IDS AND PROGRAMS
* THAT WE DO NOT WANT TO SEND A WIZMAIL MESSAGE.
WIZM3
         EQU
         CLC
                                    WAS ABEND CODE 'OOPS'.
               =C'00PS'.CODE1
         BFR
                                    YES-RETURN TO CALLER.
               RB
         CLC
               =C'DFH',PROG1
                                    WAS ABEND PROGRAM 'DFH....'.
                                    YES-RETURN TO CALLER.
         BER
         CLC
               =C'DFH',PROG11
                                    WAS ABEND PROGRAM 'DFH....'.
         BER
                                    YES-RETURN TO CALLER.
                                    WAS TRANSACTION 'APCT'.
         CLC
               =C'APCT',TRAN1
         BER
                                    YES-RETURN TO CALLER.
         CLC
               =C'CUI',TRAN1
                                    WAS TRANSACTION 'CUI'.
         BER
                                    YES-RETURN TO CALLER.
               RB
         CLC
               =C'DMSS'.TRAN1
                                    WAS TRANSACTION 'DMSS'.
         BER
                                    YES-RETURN TO CALLER.
         CIC
               =C'FAQS',TRAN1
                                    WAS TRANSACTION 'FAOS'.
         BER
                                    YES-RETURN TO CALLER.
         CLC
               -C'WØ4Ø'.TRAN1
                                    WAS TRANSACTION 'WØ4Ø'.
         BFR
                                    YES-RETURN TO CALLER.
         EXEC
               CICS GETMAIN SET(R9) LENGTH(1500) INITIMG(SPACE).
         USING WIZCOMM.R9
                                    INFORM ASSEMBLER.
         ST
               R9,SVR9
                                    SVE REG 9.
         MVC
               WIZSUBJ(16),=C'Program Abend
         MVI
                                    INDICATE NOT CONFIDENTIAL.
               WIZCONF.C'N'
         MVC
               WIZMSG1(61),=C'A CICS application program you are responX
               sible for abended in'
         MVC
               WIZMSG1+62(L'APPL1), APPL1
         MVC
               WIZMSG3(35).=C'In your attempt to determine the ca'
         MVC
               WIZMSG3+35(35),=C'use of the problem you may have to '
               WIZMSG4(35),=C'use OLPD in both ICCFDEVM and in th'
         MVC
         MVC
               WIZMSG4+35(35),=C'e above mentioned CICS.
         MVC
               WIZMSG6(35).=C'If there is more than one program 1'
         MVC
               WIZMSG6+35(35),=C'isted below, the second is the one '
               WIZMSG7(35),=C'that abended. The first one XCTL''ed'
         MVC
         MVC
               WIZMSG7+35(35),=C' or LINK''ed to the second.
         MVC
               WIZMSG9(L'WRTSAVE), WRTSAVE
         MVC
               WIZMSGA(35),=C'OPID=xxx,USERID=xxxxxxxx
         MVC.
               WIZMSGA+5(L'OPID), OPID
         MVC
               WIZMSGA+16(L'USERID), USERID
         ST
               RB, SVRB
                                    SVE REG 11.
         BAL
               RB,WIZMD
                                    PERFORM WIZMD ROUTINE.
         L
               RB, SVRB
                                    RESTORE REG 11.
               WIZOPID, = CL8'WIZARD' SET OPID TO WIZARD.
         MVC
*
         CLC
               =C'CICSPRD2', APPL1 ARE WE RUNNING IN CICSPRD2.
         BNE
                                    NO-BRANCH TO WIZM3C.
               WIZM3C
         CLC
               =C'BIM',PROG1
                                    WAS ABEND PROGRAM 'BIM....'.
*
                                    YES-RETURN TO CALLER.
         BER
               CICS START TRANSID('DPWI') FROM(WIZCOMM) LENGTH(1500)
         EXEC
                                                                         χ
               RESP(RESP).
*
               CICS LINK PROGRAM('WMPAIM1') COMMAREA(WIZCOMM)
                                                                         χ
```

```
LENGTH(1500) RESP(RESP).
         В
               WIZM3G
                                    BRANCH TO WIZM3G.
         EQU
WIZM3C
         EXEC CICS START TRANSID('DPWI') FROM(WIZCOMM) LENGTH(1500)
                                                                         χ
               CICS LINK PROGRAM('WMPAIM1') COMMAREA(WIZCOMM)
         EXEC
                                                                         χ
               LENGTH(1500) SYSID('DEVM') DATALENGTH(1500) RESP(RESP).
WIZM3G
         EQU
         CLC
               RESP.DFHRESP(NORMAL) WAS RESP NORMAL.
         BNE
               WIZM8
                                   NO-BRANCH TO WIZM8.
         CLC
               WIZERRM(35),=C'
                                                                   ' WAS
         BER
                                    NO-RETURN TO CALLER.
         ST
               RB,SVRB
                                    SVE REG 11.
         MVC
               WRTAREA(18), -C'WIZMAIL SEND ERROR' MVE ERROR MESSAGE TO
                                    PERFORM WTOC ROUTINE.
         BAL
               RB.WTOC
               WRTAREA(L'WIZERRM), WIZERRM MVE WIZMAIL ERROR MESSAGE TO
         MVC
                                    PERFORM WTOC ROUTINE.
         BAI
               RB.WTOC
                                    RESTORE REG 11.
         L
               RB.SVRB
         BR
               RB
                                    RETURN TO CALLER.
WIZM8
         EOU
         MVC.
               EIBFN1(8), EIBFN SVE EIBFN.
         MVC
               EIBFN2(8), EIBRESP SVE EIBRESP.
                                   LOAD ADDRESS OF SAVEAREA TO REG 13.
         LA
               RD.SAVEAREA
         CALL
               DPEIBC, (EIBFN1, EIBOUT1, EIBFN2, EIBOUT2) GO CONVERT EIBFNL
         MVC
               WRTAREA(30).=C'LINK ERROR TO WMPAIM1 OCCURRED'
         MVC
               WRTAREA(30), =C'START ERROR FOR DPWI OCCURRED '
         ST
                                    SVE REG 11.
               RB,SVRB
         BAL
               RB,WTOC
                                    PERFORM WTOC ROUTINE.
         MVC
               WRTAREA(15),=C'EIBFN/EIBRCODE='
         MVC
               WRTAREA+15(L'EIBOUT1), EIBOUT1
         BAL
               RB.WTOC
                                    PERFORM WTOC ROUTINE.
         MVC
               WRTAREA(17),=C'EIBRESP/EIBRESP2='
         MVC
               WRTAREA+17(L'EIBOUT2), EIBOUT2
                                   PERFORM WTOC ROUTINE.
         BAL
               RB,WTOC
         L
               RB,SVRB
                                    RESTORE REG 11.
         BR
               RB
                                    RETURN TO CALLER.
WIZMD
         EQU
                              WIZMD ROUTINE.
* HERE WE SET A DEFAULT WIZARD MAIL DISTRIBUTION NAME AND SET THE OTHER
* DISTRIBUTION FIELDS TO BLANKS.
         MVC
               WIZDIS1(35),=C'RBOTSIS
         MVC
               WIZDIS1+35(35),=C'
         MVC
               WIZDIS2(35),=C'
         MVC
               WIZDIS2+35(35).=C'
         MVC
               WIZDIS3(35).=C'
         MVC
               WIZDIS3+35(35),=C'
         MVC
               WIZDIS4(35).=C'
```

```
MVC
              WIZDIS4+35(35).=C'
* HERE WE CHECK IF THE ABENDING PROGRAM WAS RUNNING IN CICSPRD3 OR IF
* THE ABENDING PROGRAMS TRANSACTION ID BEGINS WITH 'DP' . IF SO WE EXIT
* AS THERE IS NO NEED TO LOOK ANY FURTHER BECAUSE WE HAVE COMPLETED
* SETTING UP THE WIZARD MAIL FIELDS.
             =C'CICSPRD3', APPL1 ARE WE RUNNING IN CICSPRD3.
         CLC
         BER
                                   YES-RETURN TO CALLER.
         CLC
              -C'DP',TRAN1
                                   IS THIS ANY 'DP' TRANSACTION.
         BER
                                  YES-RETURN TO CALLER.
              RB
         CLC
              =C'CICSPRD2', APPL1 ARE WE RUNNING IN CICSPRD2.
         BNE
                                   NO-BRANCH TO WIZMD1.
               WIZMD1
        MVC
              WIZDIS1(35),=C'KHOFFMAN
                                   RETURN TO CALLER.
         BR
* HERE WE LOOK FOR THREE (3) TRANSACTION IDS AND IF ONE OF THE THREE
* (3) WE BYPASS LOOKING FOR THEM IN THE TABLE. IF WE DON'T FIND THEM WE
* CONTINUE.
WIZMD1
         EQU
                                  IS THIS 'MENU' TRANSACTION.
         CLC
              -C'MENU',TRAN1
                                  YES-BRANCH TO WIZMD1A.
         BF
              WIZMD1A
                                   IS THIS 'JSNT' TRANSACTION.
         CLC
              =C'JSNT',TRAN1
                                  YES-BRANCH TO WIZMD1A.
         ΒE
              WIZMD1A
              =C'NTST',TRAN1
                                 IS THIS 'NTST' TRANSACTION.
         CLC
         BNE
                                  NO-BRANCH TO WIZMD1C.
              WIZMD1C
WIZMD1A
        EQU
         MVC
              WIZDIS1(35),=C'KHOFFMAN
         BR
                                   RETURN TO CALLER.
* HERE WE LOOK FOR ONE OTHER TRANSACTION ID BEFORE LOOKING IN THE
* TABLE.
WIZMD1C EOU
         CLC
              =C'E9',TRAN1
                                  IS THIS ANY 'E9' TRANSACTION.
         BNE
              WIZMD1F
                                   NO-BRANCH TO WIZMD1F.
              WIZDIS1(35),=C'GNICHOLAS
         MVC
         BR
                                   RETURN TO CALLER.
WIZMD1F EQU
                                   LOAD ADDRESS OF TABLE TO REG 14.
              RE, TABLE
* HERE WE LOOK UP THE TRANSACTION ID AGAINST THE TABLE. IF WE FIND A
* MATCH WE MOVE THE DISTRIBUTION NAME SO WE CAN SEND THE WIZARD MAIL
* MESSAGE TO THE RESPONSIBLE PERSON. IF WE DO NOT FIND A MATCH THE
* WIZARD MAIL WILL BE SENT TO A DEFAULT PERSON (IE RBOTSIS).
WIZMD1I
        EQU
         CLC
                                   DO WE HAVE A MATCH.
              Ø(2,RE),TRAN1
         ΒE
               WIZMD9
                                  YES-BRANCH TO WIZMD9.
               RE,L'TABLE(RE)
                                   INCREMENT TO NEXT TABLE POSITION.
         LA
         CLI
              Ø(RE),X'FF'
                                  ARE WE AT THE OF THE TABLE.
         BER
                                  YES-RETURN TO CALLER.
              WIZMD1I
                                  BRANCH TO WIZMD1I.
WIZMD9
         EQU
```

```
MVC
                WIZDIS1(35),2(RE)
                                      MVE DISTRIBUTION PERSON/S.
         BR
                                      RETURN TO CALLER.
                RB
.WIZMØ7
         ANOP
ABSYSID
         DS
                CL8
         DS
                XL8
EIBFN1
                CL17
EIBOUT1
         DS
EIBFN2
         DS
                XL8
EIBOUT2
         DS
                CL17
                C''
         DC
                                      DON'T MOVE/REMOVE THIS STATEMENT.
WRTAREA
         DC
                CL65' '
                                      WRITE AREA.
MESSG1
         DS
                ØCL65
         DC
                CL6'ABEND='
CODE1
                CL4' '
         DC
         DC
                CL5', TRN='
TRAN1
                CL4' '
         DC
         DC
                CL5', PGM='
PROG1
         DC
                CL8' '
                C'/'
         DC
                CL8' '
PROG11
         DC
         DC
                CL5', TRM='
                CL4' '
TERM1
         DC
         DC
                CL5',APL='
APPL1
         DC
                CL8' '
                С'
         DC
MESSG2
         DS
                ØCL65
         DC
                CL6'ABEND='
                CL4' '
CODE2
         DC
                CL5',TRN='
         DC
                CL4' '
TRAN2
         DC
         DC
                CL5', PGM='
                CL8' '
PROG2
         DC
         DC
                CL5', TRM='
                CL4' '
TERM2
         DC
         DC
                CL5',APL='
APPL2
                CL8' '
         DC
         DC
                CL11' '
MESSG3
         DS
                ØCL65
         DC
                CL11'FROM SYSID='
SYSID
         DS
                CL8' '
                CL46' '
         DC
         DS
                ØD
SVR3
         DS
                F
                F
SVR8
         DS
                F
SVR9
         DS
SVRB
         DS
                F
SAVEAREA DS
                18F
                ('&WIZM' NE 'Y').WIZMØ9
         AIF
* THIS IS THE TABLE THAT IS USED TO DETERMINE WHO TO SEND THE WIZARD
```

```
* THE TABLE CONTAIN THE FIRST TWO (2) BYTES OF THE TRANSACTION ID,
* WHICH IS SET UP BY SYSTEM NAME (IE MS=MISC., JS=JUSTICE). THE RE-
* MAINDER CONTAINS THE DISTRIBUTION NAME/S. NOTE: AS YOU CAN SEE SOME
* WIZARD MAIL MESSAGES ARE SENT TO MORE THAN ONE PERSON.
TABLE
         DS
               ØCL37
                               TRANID(1ST 2 CHARS)/DISTRIBUTION NAME/S.
               C'MSKHOFFMAN
         DC
         DC
               C'JSCRICHARDSON KHOFFMAN
         DC
               C'RWKHOFFMAN
         DC
               C'EQKHOFFMAN
         DC
               C'TPVSENECAL
         DC
               C'TSKHOFFMAN
         DC
               C'RSCRICHARDSON KHOFFMAN
         D.C.
               C'BDCRICHARDSON KHOFFMAN
         DC
               C'CVCRICHARDSON KHOFFMAN
         DC
               C'HDCRICHARDSON KHOFFMAN
         DC
               C'IACRICHARDSON KHOFFMAN
         DC
               C'JUCRICHARDSON KHOFFMAN
         DC
               C'JVCRICHARDSON KHOFFMAN
         DC
               C'PRCRICHARDSON KHOFFMAN
         DC
               C'SPCRICHARDSON KHOFFMAN
         DC
               C'TKJHADL KHOFFMAN
         DC
               C'TRJHADL KHOFFMAN
         D.C.
               C'STJHADL KHOFFMAN
         DC
               C'ACJHADL KHOFFMAN
               C'PYJHADL KHOFFMAN
         DC
         DC
               C'PEJHADL KHOFFMAN
         DC
               C'PUJHADL KHOFFMAN
               C'DRJHADL KHOFFMAN
         DC
               C'RDJHADL VSENECAL KHOFFMAN
         DC
         DC
               C'EMJHADL KHOFFMAN
               C'ANJHADL KHOFFMAN
         DC
         DC
               C'CLJHADL KHOFFMAN
         DC
               C'HRJHADL KHOFFMAN
         DC
               C'VAJHADL KHOFFMAN
         DC
               C'VEJHADL KHOFFMAN
         DC
               C'VNJHADL KHOFFMAN
         D.C.
               C'VTJHADL KHOFFMAN
               C'TAJHADL VSENECAL KHOFFMAN
         DC
         DC
               C'TQJHADL VSENECAL KHOFFMAN
         DC
               C'TXJHADL VSENECAL KHOFFMAN
               C'TØJHADL VSENECAL KHOFFMAN
         DC
         DC
               C'FARCWIK KHOFFMAN
               C'FCRCWIK KHOFFMAN
         DC
         DC
               C'FHRCWIK KHOFFMAN
         DC
               C'FIRCWIK KHOFFMAN
         DC
               C'FNRCWIK KHOFFMAN
               C'FORCWIK KHOFFMAN
         DC
         DC
               C'FPRCWIK KHOFFMAN
         DC
               X'FF'
                              END OF TABLE. DON'T MOVE/REMOVE.
```

\* MAIL MESSAGE TO SHOULD A PROGRAM ABEND. THE FIRST TWO (2) BYTES OF

```
.WIZMØ9 ANOP
                               ALIGN ON DOUBLE WORD BOUNDARY.
         DS
               ØD
         D.C.
               C'ONE?'
ONE
         DS
               CL4
               C'TWO?'
         DC
TWO
         DS
               CL4
         DC
              C'UTCA'
               CL252
SVUTCA
         DS
         DC
               C'STCA'
SVSTCA
         DS
               CL252
         DC
               C'PCTA'
SVPCTA
         DS
               CL252
               C'XCAPCACB'
         DC
XCAPCACB DS
               CL252
         LTORG
         END
               DFHPEP
   CLOSE SYSPCH, FED
// IF $RC > 13 THEN
// GOTO SKIPØ
// DLBL IJSYSIN, 'DP.SYSPCH.FILE.CPU-.=='
// EXTENT SYSIPT, DOSRES
   ASSGN SYSIPT, DISK, VOL=DOSRES, SHR
* $$ SLI ICCF=(DPVLBL).LIB=(02)
// OPTION CATAL, LIST
         PHASE DFHPEP,*
         INCLUDE DFHEAI
// EXEC ASMA90,SIZE=(ASMA90,512K),PARM='SIZE(MAX-200K,ABOVE),EXIT(LIBEXX
               IT(EDECKXIT))'
/* EXEC ASMA9Ø,SIZE=(ASMA9Ø,64K),PARM='SIZE(MAX-2ØØK,ABOVE)'
   CLOSE SYSIPT, READER
// IF $RC > 4 THEN
// GOTO SKIP1
// GOTO SKIP3 ????????
// EXEC LNKEDT, SIZE=256K, PARM='AMODE=31, RMODE=ANY'
// EXEC DPCOMD, SIZE=DPCOMD, PARM='1YICF 10DFHPEP, DES=TEST, O="DPCOMD", X
               X=N,D=D' DPCOMD
// IF MACHINE=PROD THEN
// GOTO PROD5Ø
// EXEC JCLBCICS
./ ID J=ICCFCICS
CEMT S PROG(DFHPEP) NEW ENA
/*
// EXEC JCLBCICS
./ ID J=CICSTEST
CEMT S PROG(DFHPEP) NEW ENA
```

```
/*
// GOTO SKIP3
/. PROD5Ø
// IF MACHINE=TEST THEN
// GOTO SKIP3
// EXEC JCLBCICS
./ ID J=ICCFDEVM
CEMT S PROG(DFHPEP) NEW ENA
// EXEC JCLBCICS
./ ID J=CICSPRD1
CEMT S PROG(DFHPEP) NEW ENA
// EXEC JCLBCICS
./ ID J=CICSPRD3
CEMT S PROG(DFHPEP) NEW ENA
// GOTO SKIP3
/. SKIPØ
* COMMAND LEVEL INTERPRETER RC > 13, ASSEMBLY OF DFHPEP ABORTED.
// GOTO SKIP3
/. SKIP1
* RETURN CODE > 4. PHASE DFHPEP NOT CATALOGUED.
/. SKIP3
// EXEC DYNUTIL, SIZE=256K
   DELETE 'DP.SYSPCH.FILE.CPU-.==' VOL=DOSRES
// GOTO SKIP99
/. PROD9Ø
// IF MACHINE=TEST THEN
// GOTO SKIP99
// EXEC DYNUTIL.SIZE=256K *
   DELETE 'DV.SYSPCH.FILE.CPU-.==' VOL=DOSRES
/*
// GOTO SKIP99
/. SKIP98
/. JUNK99
* EXECUTION BEING DONE ON INVALID CPU-JOB TERMINATED.
/. SKIP99
/&
* $$ EOJ
```

### Editor's note: this article will be concluded next month.

```
Robert Botsis
Senior Systems Programmer (USA)
```

© Xephon 1999

## Displaying CPU usage by TCB - part 2

This month we conclude the article that displays CPU usage by TCB in a CICS region.

```
PROC-PF6.
* SWAP BETWEEN DELTA/TOTAL MODES
     IF SW-MODE = 'T'
      MOVE 'F6-MODE-T' TO TCBPFØ60
      MOVE 'MODE : DELTA CPU TIME' TO TCBMESSO
      MOVE 'D' TO SW-MODE
     ELSE
      MOVE 'F6-MODE-D' TO TCBPFØ60
      MOVE 'MODE : TOTAL CPU TIME' TO TCBMESSO
      MOVE 'T' TO SW-MODE
     END-IF
 PROC-PF8.
     IF CNTR > ASCB-NUM
     MOVE 1 TO CNTR
     END-IF
     PERFORM FILL-SCREEN
 PROC-PF7.
     MOVE CNTS TO CNTR
     SUBTRACT 15 FROM CNTR
     IF CNTR < 1
     MOVE 1 TO CNTR
      ADD ASCB-NUM TO CNTR
      IF CNTR < 1
      MOVE 1 TO CNTR
      END-IF
     END-IF
     PERFORM FILL-SCREEN
* WE CHECK FOR A SORT/NOSORT COMMAND
 PROC-ENTER.
     MOVE CNTS TO CNTR
     IF TCBCOMMI = SPACES OR
        TCBCOMMI = LOW-VALUES
      PERFORM ACCESS-CALTAB
      IF CNTR < 1
      MOVE 1 TO CNTR
      END-IF
```

```
ELSE
      IF TCBCOMMI(\emptyset1:\emptyset4) = "SORT"
       IF TCBCOMMI(\emptyset6:\emptyset4) = 'PROG'
        MOVE 'PROGRAM' TO SORT-FLD
        MOVE SPACES TO TCBCOMMI
       ELSE
        IF TCBCOMMI(\emptyset6:\emptyset4) = 'ADDR'
         MOVE 'ADDRESS' TO SORT-FLD
         MOVE SPACES TO TCBCOMMI
        FLSF
          IF TCBCOMMI(\emptyset6:\emptyset3) = 'CPU'
           MOVE 'CPUTIME' TO SORT-FLD
           MOVE SPACES TO TCBCOMMI
         ELSE
           MOVE 'INVALID SORT FIELD' TO TCBMESSO
         END-IF
        END-IF
       END-IF
       PERFORM SORT-TABLE
      ELSE
       IF TCBCOMMI(\emptyset1:\emptyset6) = "NOSORT"
        MOVE SPACES TO SORT-FLD
        MOVE SPACES TO TCBCOMMI
        PERFORM ACCESS-CALTAB
       END-IF
      END-IF
     END-IF
     PERFORM FILL-SCREEN
* 1ST START OF TRAN
STARTIT.
     EXEC CICS
          SEND CONTROL
          FREEKB
         ERASE
     END-EXEC
     MOVE 'CPUTIME' TO SORT-FLD
     MOVE LOW-VALUES TO IPPDTCBI
     MOVE 'CPU USAGE BY TCB FOR THIS CICS REGION' TO TCBTIT10
     MOVE 'IPPCDTCB' TO TCBPROGO
     MOVE 'IPPDTCB' TO TCBMAPNO
     MOVE EIBTRMID TO TCBTERMO
     EXEC CICS ASSIGN NETNAME(TCBNETNO)
                        USERID(TCBUSERO)
                        APPLID(TCBAPPLO)
     END-EXEC
     MOVE 'F3-END' TO TCBPFØ30
```

```
MOVE 'F6-MODE-D' TO TCBPFØ60
*
    MOVE 'F5-DISP-E' TO TCBPFØ50
    MOVE 1 TO CNTR
     IF TCBMESSO = SPACES OR
        TCBMESSO = LOW-VALUES
      PERFORM ACCESS-GTCB
     PERFORM FILL-SCREEN
    END-IF
ACCESS-GTCB.
    MOVE ASCB-REC-NEW TO ASCB-REC-OLD
    MOVE TCBA-REC-NEW TO TCBA-REC-OLD
    MOVE LOW-VALUES TO ASCB-REC-NEW
    MOVE 256 TO ASCB-MAX-NEW
    MOVE LOW-VALUES TO TCBA-REC-NEW
    CALL IPPCGTCB USING ASCB-REC-NEW TCBA-REC-NEW.
    IF SW-MODE = 'T'
     MOVE ASCB-REC-NEW TO ASCB-REC
     MOVE TCBA-REC-NEW TO TCBA-REC
    ELSE
      MOVE ASCB-REC-NEW TO ASCB-REC
      SUBTRACT ASCB-TCB-OLD FROM ASCB-TCB-NEW GIVING ASCB-TCB
      SUBTRACT ASCB-SRB-OLD FROM ASCB-SRB-NEW GIVING ASCB-SRB
      SUBTRACT ASCB-SUM-OLD FROM ASCB-SUM-NEW GIVING ASCB-SUM
      SUBTRACT ASCB-TIM-OLD FROM ASCB-TIM-NEW GIVING ASCB-TIM
      MOVE TCBA-REC-NEW TO TCBA-REC
      PERFORM VARYING CNT FROM 1 BY 1 UNTIL CNT > ASCB-NUM-NEW
       SUBTRACT TCB-CPUT-OLD(CNT) FROM TCB-CPUT-NEW(CNT) GIVING
                TCB-CPUT(CNT)
      END-PERFORM
    END-IF
    IF RETURN-CODE = 4
     MOVE '# OF TCBS EXCEEDS TABLE SIZE' TO TCBMESSO
      IF RETURN-CODE = 8
      MOVE 'SOMETHING BAD HAPPENED' TO TCBMESSO
      FND-TF
    END-IF
    IF SORT-FLD NOT = SPACES
     PERFORM SORT-TABLE
    END-IF
FILL-SCREEN.
```

```
EXEC CICS ASKTIME ABSTIME(ABSTIME)
END-EXEC
EXEC CICS FORMATTIME ABSTIME(ABSTIME)
          TIME(TCBTIMEO) TIMESEP(':')
          DDMMYYYY(TCBDATEO) DATESEP('/')
END-EXEC
MOVE 'ASCB-TCB/SRB:' TO TCBACTIO(Ø1:13)
MOVE ASCB-TCB TO CPU-WORK
MOVE CPU-WORK
                   TO TCBACTIO(14:10)
MOVE '/' TO TCBACTIO(24:Ø1)
MOVE ASCB-SRB TO CPU-WORK
MOVE CPU-WORK(3:8) TO TCBACTIO(25:8)
MOVE 'SUM: TO TCBACTIO(33:05)
MOVE ASCB-SUM TO CPU-WORK
MOVE CPU-WORK
                  TO TCBACTIO(38:10)
IF SW-MODE = 'T'
IF SW-DISP = 'C'
 MOVE 'TOTAL CPU BY TCB PER TOTAL CPU USED' TO TCBTIT10
 MOVE 'TOTAL CPU BY TCB PER ELAPSED TIME' TO TCBTIT10
END-IF
ELSE
 IF SW-DISP = 'C'
 MOVE 'DELTA CPU BY TCB PER TOTAL CPU USED' TO TCBTIT10
 FLSF
 MOVE 'DELTA CPU BY TCB PER ELAPSED TIME' TO TCBTIT10
 FND-TF
END-IF
MOVE 'FROM : ' TO TCBTIT20(18:07)
MOVE CNTR
             TO TCBTIT20(25:4)
MOVE CNTR TO CNTS
IF CNTR = 1
MOVE SPACES TO TCBPFØ70
MOVE 'N' TO SW-PF7
ELSE
MOVE 'F7-BACKWARD' TO TCBPFØ70
MOVE 'Y' TO SW-PF7
END-IF
MOVE SPACES TO TCBROW10 TCBROW20 TCBROW30 TCBROW40 TCBROW50
               TCBROW60 TCBROW70 TCBROW80 TCBROW90 TCBROWA0
               TCBROWBO TCBROWCO TCBROWDO TCBROWEO TCBROWFO
IF CNTR NOT > ASCB-NUM
 PERFORM FILL-ROWS
 MOVE TCBROWS TO TCBROW10
 MOVE TCBCOLR TO TCBROW1C
 ADD 1 TO CNTR
 IF CNTR NOT > ASCB-NUM
  PERFORM FILL-ROWS
  MOVE TCBROWS TO TCBROW20
  MOVE TCBCOLR TO TCBROW2C
```

ADD 1 TO CNTR IF CNTR NOT > ASCB-NUM PERFORM FILL-ROWS MOVE TCBROWS TO TCBROW30 MOVE TCBCOLR TO TCBROW3C ADD 1 TO CNTR IF CNTR NOT > ASCB-NUM PERFORM FILL-ROWS MOVE TCBROWS TO TCBROW40 MOVE TCBCOLR TO TCBROW4C ADD 1 TO CNTR IF CNTR NOT > ASCB-NUM PERFORM FILL-ROWS MOVE TCBROWS TO TCBROW50 MOVE TCBCOLR TO TCBROW5C ADD 1 TO CNTR IF CNTR NOT > ASCB-NUM PERFORM FILL-ROWS MOVE TCBROWS TO TCBROW60 MOVE TCBCOLR TO TCBROW6C ADD 1 TO CNTR IF CNTR NOT > ASCB-NUM PERFORM FILL-ROWS MOVE TCBROWS TO TCBROW70 MOVE TCBCOLR TO TCBROW7C ADD 1 TO CNTR IF CNTR NOT > ASCB-NUM PERFORM FILL-ROWS MOVE TCBROWS TO TCBROW80 MOVE TCBCOLR TO TCBROW8C ADD 1 TO CNTR IF CNTR NOT > ASCB-NUM PERFORM FILL-ROWS MOVE TCBROWS TO TCBROW90 MOVE TCBCOLR TO TCBROW9C ADD 1 TO CNTR IF CNTR NOT > ASCB-NUM PERFORM FILL-ROWS MOVE TCBROWS TO TCBROWAO MOVE TCBCOLR TO TCBROWAC ADD 1 TO CNTR IF CNTR NOT > ASCB-NUM PERFORM FILL-ROWS MOVE TCBROWS TO TCBROWBO MOVE TCBCOLR TO TCBROWBC ADD 1 TO CNTR IF CNTR NOT > ASCB-NUM PERFORM FILL-ROWS MOVE TCBROWS TO TCBROWCO MOVE TCBCOLR TO TCBROWCC ADD 1 TO CNTR

```
IF CNTR NOT > ASCB-NUM
                  PERFORM FILL-ROWS
                  MOVE TCBROWS TO TCBROWDO
                  MOVE TCBCOLR TO TCBROWDC
                  ADD 1 TO CNTR
                  IF CNTR NOT > ASCB-NUM
                   PERFORM FILL-ROWS
                   MOVE TCBROWS TO TCBROWEO
                   MOVE TCBCOLR TO TCBROWEC
                   ADD 1 TO CNTR
                   IF CNTR NOT > ASCB-NUM
                    PERFORM FILL-ROWS
                    MOVE TCBROWS TO TCBROWFO
                    MOVE TCBCOLR TO TCBROWFC
                    ADD 1 TO CNTR
                   END-IF
                  END-IF
                 END-IF
                FND-TF
               END-IF
              END-IF
             END-IF
            END-IF
           END-IF
          END-IF
         END-IF
        END-IF
       END-IF
      END-IF
     END-IF
*
     MOVE 'TOTAL : ' TO TCBTIT20(Ø1:Ø8)
     MOVE ASCB-NUM TO NUM-WORK
     MOVE NUM-WORK
                        TO TCBTIT20(Ø9:Ø4)
     SUBTRACT 1 FROM CNTR
     MOVE 'TO: ' TO TCBTIT20(30:05)
                  TO TCBTIT20(35:4)
     MOVE CNTR
     ADD 1 TO CNTR
     IF CNTR > ASCB-NUM
      MOVE SPACES TO TCBPFØ80
      MOVE 'N' TO SW-PF8
     ELSE
      MOVE 'F8-FORWARD' TO TCBPFØ80
      MOVE 'Y' TO SW-PF8
     END-IF
* FILL ROWS WITH DATA
 FILL-ROWS.
     MOVE DFHGREEN TO TCBCOLR
```

```
MOVE SPACES TO TCBROWS
    MOVE TCB-PROG(CNTR) TO TCBROWS(Ø1:Ø8)
    MOVE TCB-ADDR(CNTR) TO TCBROWS(10:08)
    MOVE TCB-CPUT(CNTR) TO CPU-WORK
    MOVE CPU-WORK
                      TO TCBROWS(19:10)
    IF TCB-FLG1(CNTR) = '*'
     MOVE DFHRED TO TCBCOLR
    ELSE
     IF TCB-FLG2(CNTR) = '*'
      MOVE DFHYELLO TO TCBCOLR
     END-IF
    END-IF
    MOVE '....+...+...+'
         TO TCBROWS(30:50)
    IF SW-DISP = 'C'
* ASCB-SUM IS IN MILLISECS, TCB-CPUT ALSO ... SO MULTIPLY BY 50
     MULTIPLY TCB-CPUT(CNTR) BY 50 GIVING TCB-CPUTIME
     DIVIDE TCB-CPUTIME BY ASCB-SUM GIVING TCB-PCTU
    FLSF
* ASCB-TIM IS IN 100THS, TCB-CPUT IN MSECS .. SO MULTIPLY BY 5
     MULTIPLY TCB-CPUT(CNTR) BY 50 GIVING TCB-CPUTIME
     DIVIDE TCB-CPUTIME BY ASCB-TIM GIVING TCB-PCTU
    END-IF
    TO TCBROWS(30:TCB-PCTU)
 SORT-TABLE.
 A PRETTY SIMPLE BUBBLE SORT
    MOVE 'N' TO SWSORT
    PERFORM VARYING EXT-CNT FROM ASCB-NUM BY -1
            UNTIL EXT-CNT NOT > 1 OR
                 SWSORT = 'Y'
     MOVE 'Y' TO SWSORT
     PERFORM VARYING INT-CNT FROM 1 BY 1
             UNTIL INT-CNT NOT < EXT-CNT
      IF SORT-FLD = 'PROGRAM'
       IF TCB-PROG(INT-CNT) > TCB-PROG(INT-CNT + 1)
        MOVE TCBA-ROW(INT-CNT)
                               TO TCBA-ROWS
        MOVE TCBA-ROW(INT-CNT + 1) TO TCBA-ROW(INT-CNT)
        MOVE TCBA-ROWS
                                 TO TCBA-ROW(INT-CNT + 1)
        MOVE 'N' TO SWSORT
       END-IF
      END-IF
      IF SORT-FLD = 'ADDRESS'
       IF TCB-ATCB(INT-CNT) > TCB-ATCB(INT-CNT + 1)
        MOVE TCBA-ROW(INT-CNT) TO TCBA-ROWS
        MOVE TCBA-ROW(INT-CNT + 1) TO TCBA-ROW(INT-CNT)
```

```
MOVE TCBA-ROWS
                                  TO TCBA-ROW(INT-CNT + 1)
         MOVE 'N' TO SWSORT
        END-IF
       END-IF
       IF SORT-FLD = 'CPUTIME'
        IF TCB-CPUT(INT-CNT) < TCB-CPUT(INT-CNT + 1)</pre>
         MOVE TCBA-ROW(INT-CNT) TO TCBA-ROWS
         MOVE TCBA-ROW(INT-CNT + 1) TO TCBA-ROW(INT-CNT)
         MOVE TCBA-ROWS
                                 TO TCBA-ROW(INT-CNT + 1)
         MOVE 'N' TO SWSORT
        END-IF
       END-IF
      END-PERFORM
     END-PERFORM
RET-TO-CICS.
     EXEC CICS SEND MAP('IPPDTCB') MAPSET('IPPDTCB')
     END-EXEC
     MOVE LOW-VALUES TO IPPDTCBI
     EXEC CICS RETURN TRANSID(EIBTRNID)
          COMMAREA (COMMAREA)
          LENGTH(LENGTH OF COMMAREA)
     END-EXEC
* STOP THE TRANSACTION
ENDIT.
     EXEC CICS
         SEND CONTROL
         FREEKB
         ERASE
     END-EXEC
     PERFORM DISPERR
* END THE TRANSACTION
 DISPERR.
     EXEC CICS
         SEND TEXT
         FROM(TX-QUIT-TO-CICS)
         LENGTH(LENGTH OF TX-QUIT-TO-CICS)
         FREEKB
         ERASE
     END-EXEC
     EXEC CICS RETURN
     END-EXEC
```

#### **CONCLUSION**

By using the DTCB transaction, we were able to see the amount of CPU consumed by one TCB in our CICS region in relation to the other TCBs in that same region, and explain where the CPU usage came from.

We also noticed that, in our case, CICS is not truly a 'single' TCB transaction processing system!

Stan Adriaensen Systems Engineer Groupe Royale Belge / IPPA (Belgium)

© Xephon 1999

## **High-values for CSP transactions**

There is no reserved word for 'high-values' in CSP programming.

When the CSP main application is calling a CICS program, the linkage record defined in the CSP additional record list maps the linkage section of the CICS called program.

If your CICS COBOL called program returns 'high-values' in the status field, you may code the following to examine it.

Define CSP working storage record for fields WHEX and WHEXFF as follows:

| Name   | Level | 0ccurs | Type | Length | Bytes | Description         |
|--------|-------|--------|------|--------|-------|---------------------|
| WHEX   | 10    | 00001  | BIN  | 00004  | 2     | Working Hex         |
| *      | 15    | 00001  | CHA  | 00001  | 1     |                     |
| WHEXFF | 15    | 00001  | CHA  | 00001  | 1     | Working High-values |

### In the CSP Process:

MOVE -1 TO WHEX

Now, the redefined field WHEXFF contains high-values X'FF', which can be used for further processing in your application.

Koh See Kit Project Manager Bank of China (Singapore)

© Xephon 1999

## **CICS** news

Neon Systems has announced Affinities Server Version 2.7, which now supports CICS Transaction Server Version 1.3. Affinities Server helps deliver 24x7 parallel sysplex system performance and availability by removing affinity dependencies that can occur when moving CICS applications to a parallel sysplex environment. Version 2.7 is designed to allow users to take advantage of the parallel sysplex environment for CICS application processing using the latest release of CICS. It allows CICS/ESA applications to take advantage of the continuous availability, workload balancing, and lower cost of computing provided by parallel sysplex environments, without requiring application rewrites.

For further information contact:

Neon Systems, 14141 Southwest Freeway, Suite 6200, Sugar Land, TX 77478, USA. Tel: (281) 491 4200.

URL: http://www.neonsys.com.

\* \* \*

CICS users can benefit from Version 3.0 of Sybase's Enterprise Application Studio (EAStudio), an integrated set of application development and deployment products. Version 3.0 includes Enterprise Application Server 3.0 (EAServer), PowerJ 3.0, and PowerBuilder 7.0.

Specific EAStudio features in Version 3.0 include native PowerBuilder component support, automatic deployment of PowerBuilder and Java components to EAServer, and remote debugging of PowerBuilder and Java components.

There are EAServer Application Integrators for access to CICS and stored procedures, a PowerBuilder user interface, and Java2 support with PowerJ 3.0. There are also high-availability features for clustering and load balancing, plus support for the SSL security for all client types.

For further information contact: Sybase, 6475 Christie Avenue, Emeryville, CA 94608-9967, USA.
Tel: (510) 922 3500.
Sybase (UK), Sybase Court, Crown Lane, Maidenhead, Berks, SL6 8QX, UK.
Tel: (01628) 597100.
http://www.sybase.com.

\* \* \*

IBM has announced Version 3.1 of its CICS Transaction Server for OS/390. This client/server software includes Java application and Java Virtual Machine support; object-oriented interface to CICS services for C++; support for OS/390 SSL; CORBA client support; CICS Web interface enhancements; CICS Transaction Gateway for OS/390; dynamic routing and load balancing of distributed program link and EXEC CICS START requests; CICSPlex System Manager enhancements; CICSPlex SM Web User interface; and resource definition on-line for CICS temporary storage.

For further information contact your local IBM representative.

\* \* \*

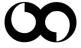

# xephon